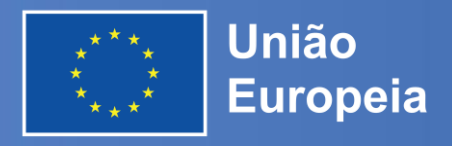

## Portal Funding &Tenders: o que você precisa saber

**National** 

**Focal Points** 

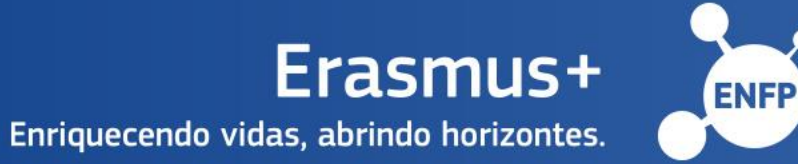

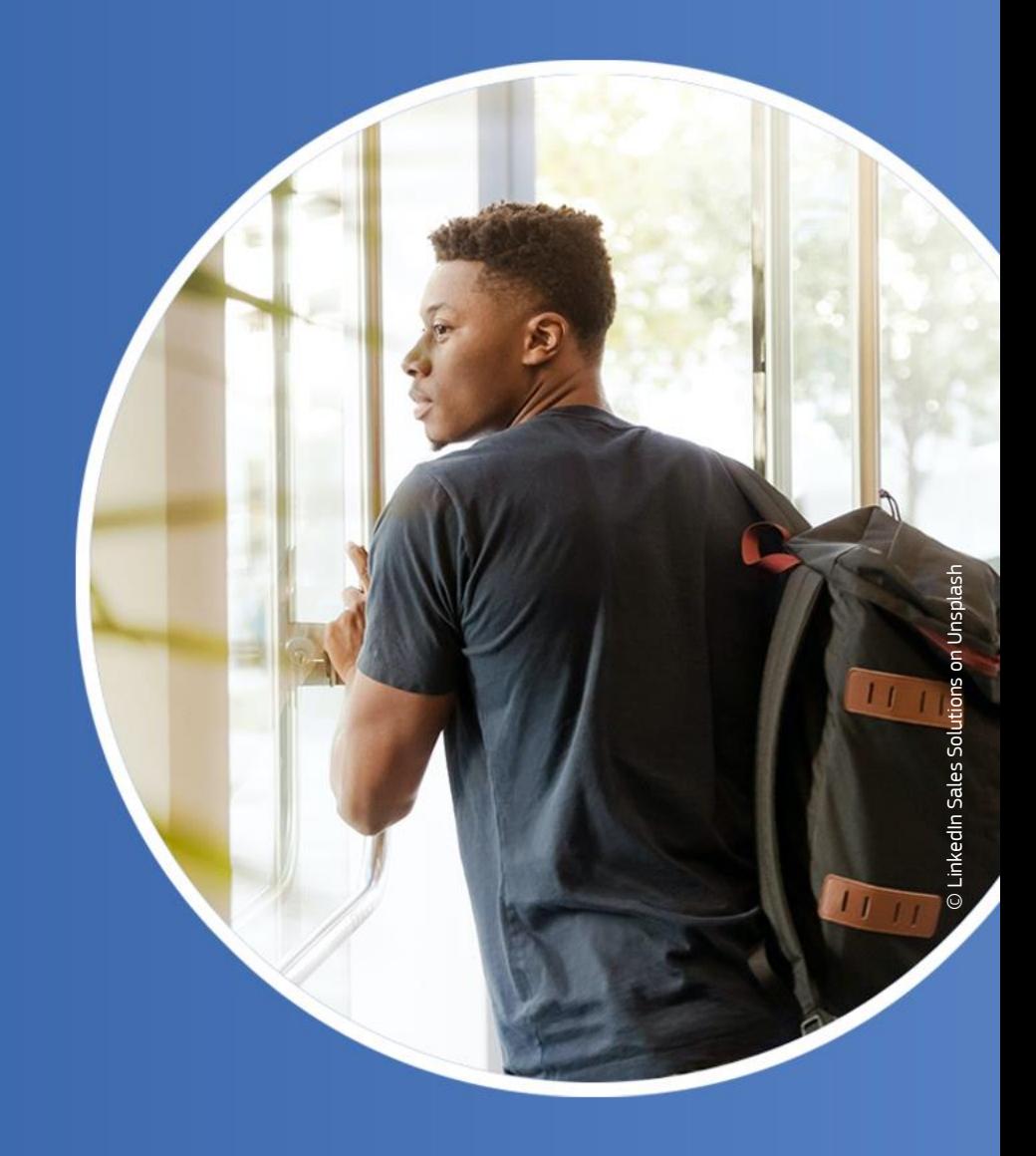

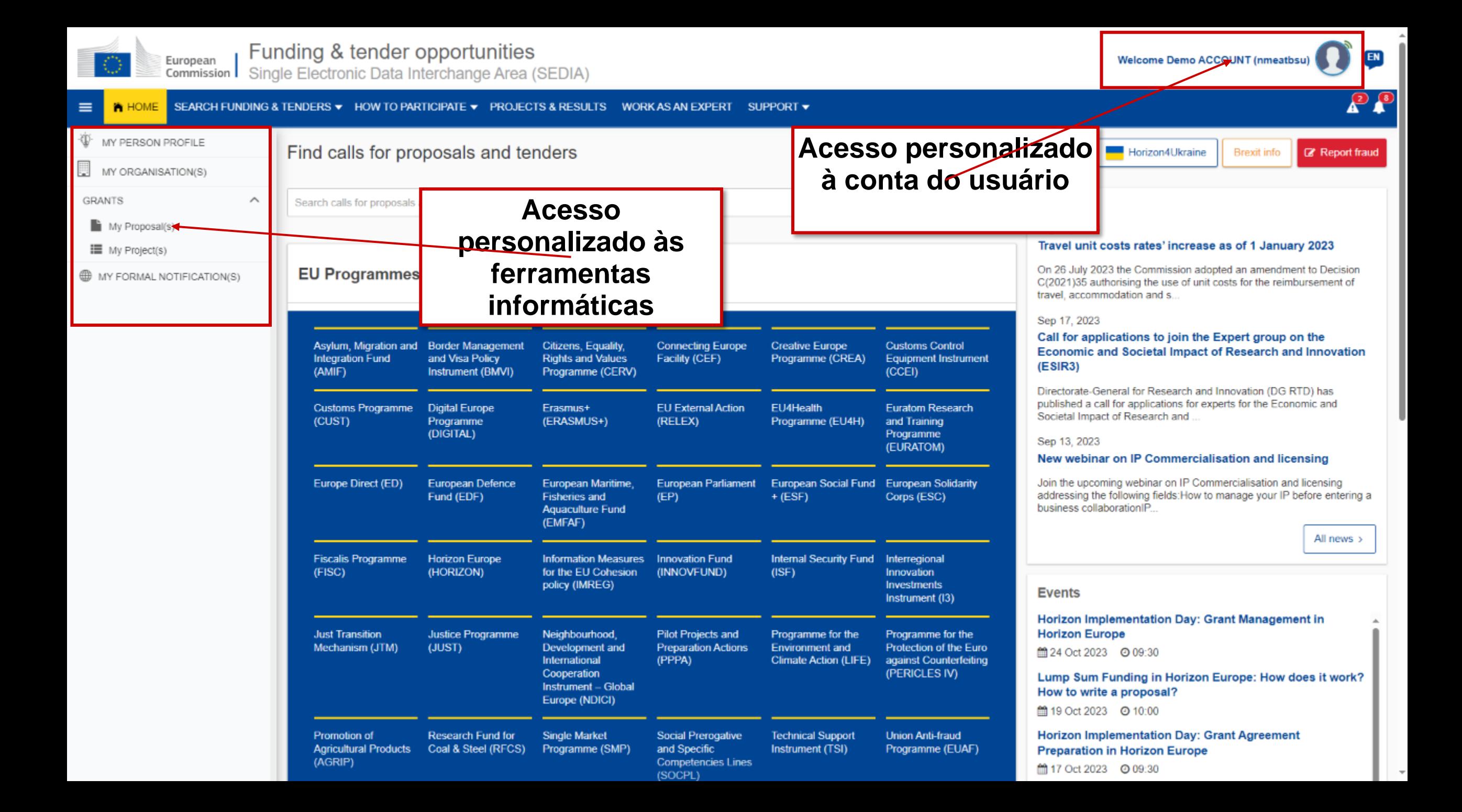

## Serviços personalizados

O acesso personalizado ao portal Funding &Tenders baseia-se em 3 elementos:

- 1. Cada utilizador deve ter uma conta **EU Login única**, que é o **identificador único para pessoas** (conectado ao seu endereço de email profissional).
- 2. Cada conta EU Login está associada a um (ou mais) **número (s) PIC**(es), que são o **identificador único para as organizações**.
- 3. Cada conta EU Login está conectada a todas as **funções** que o utilizador tem nos projetos e/ou organizações através do IAM.

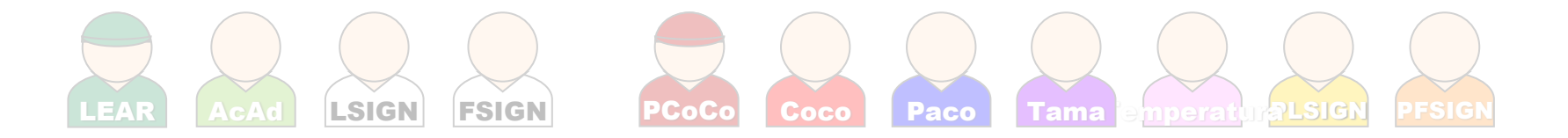

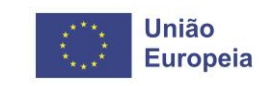

# 1. EU Login

Criando sua conta pessoal

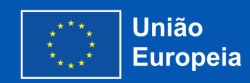

## Crie um nova conta EU Login

- Clique no botão «Registar»
- Insira o seu nome no endereço eletrónico (profissional)
- Clique no link que recebeu por e-mail
- Crie sua senha

**Assinatura única: 1 conta EU Login = 1 endereço eletrônico = 1 pessoa NÃO COMPARTILHE SUAS CREDENCIAIS DO EU LOGIN!**

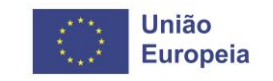

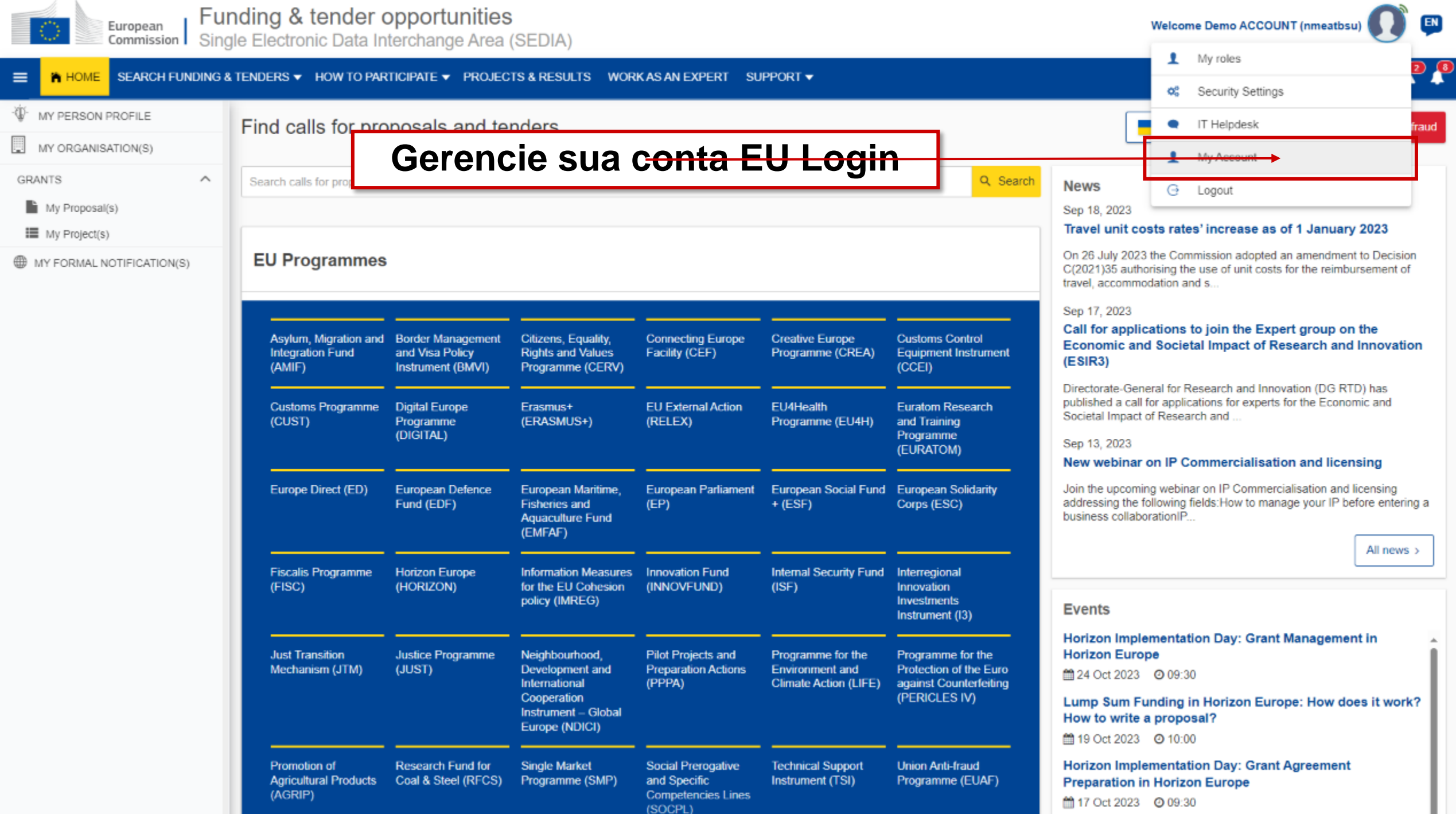

 $\Omega$ 

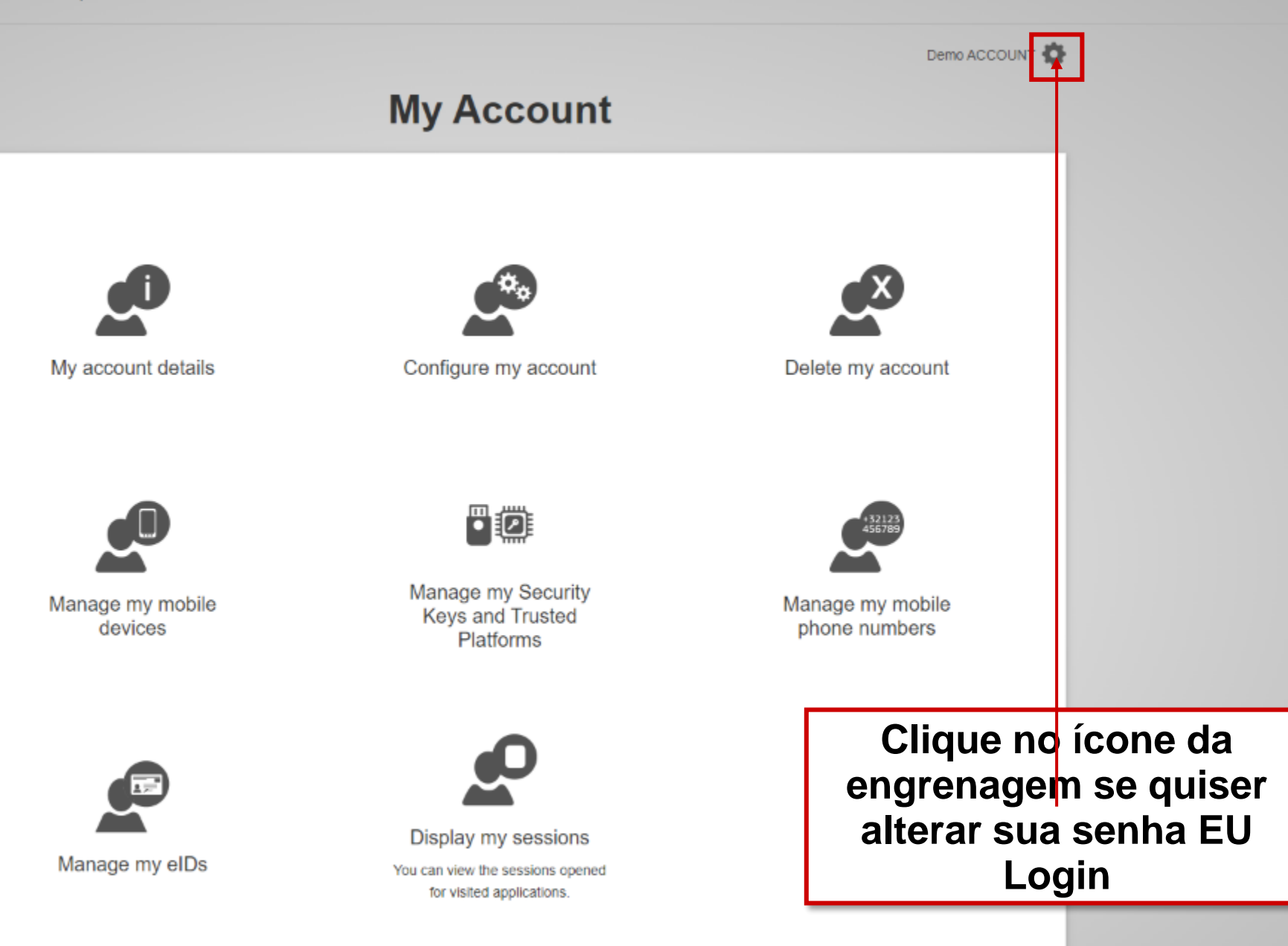

### Ative a autenticação de 2 fatores

- Torne sua conta EU Login **mais segura com autenticação em 2 etapas**
	- o Instale o **aplicativo móvel EU Login** (App Store/Google Play) e inicie a sessão **com um código QR** ou **um código PIN**
	- o Autentique através de uma **confirmação SMS**

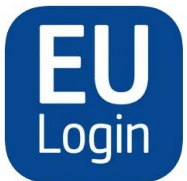

- o Utilizar uma **plataforma de confiança** (por exemplo, Windows Hello)
- Adicione um novo dispositivo móvel, gerencie seus dispositivos registrados, altere a sua senha EU Login, etc., diretamente no EU Login («**Minha conta**»)

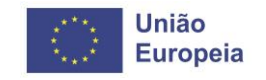

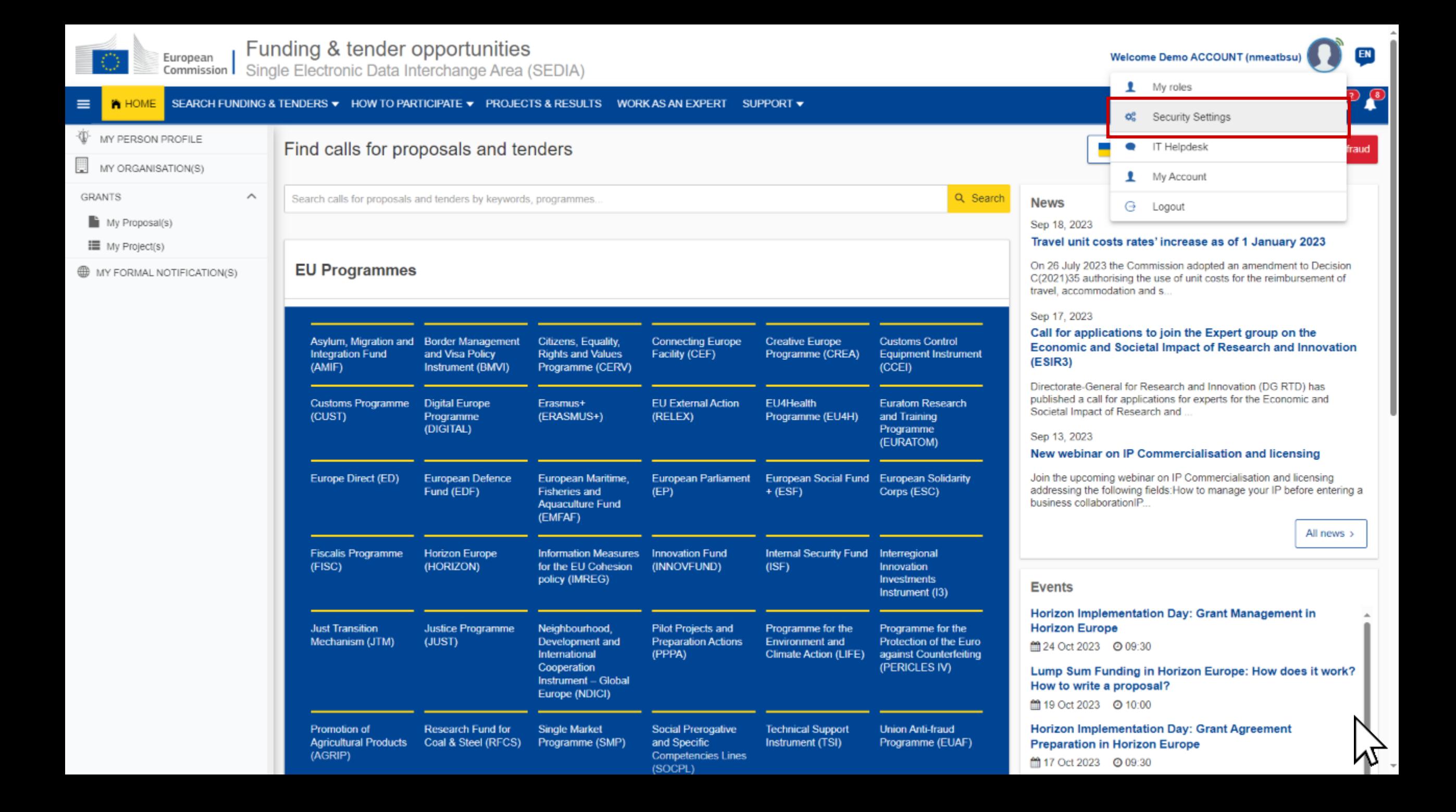

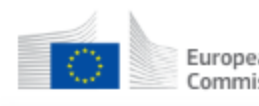

 $P$ 

#### **A** HOME SEARCH FUNDING & TENDERS ▼ HOW TO PARTICIPATE ▼ PROJECTS & RESULTS WORK AS AN EXPERT SUPPORT ▼  $\equiv$

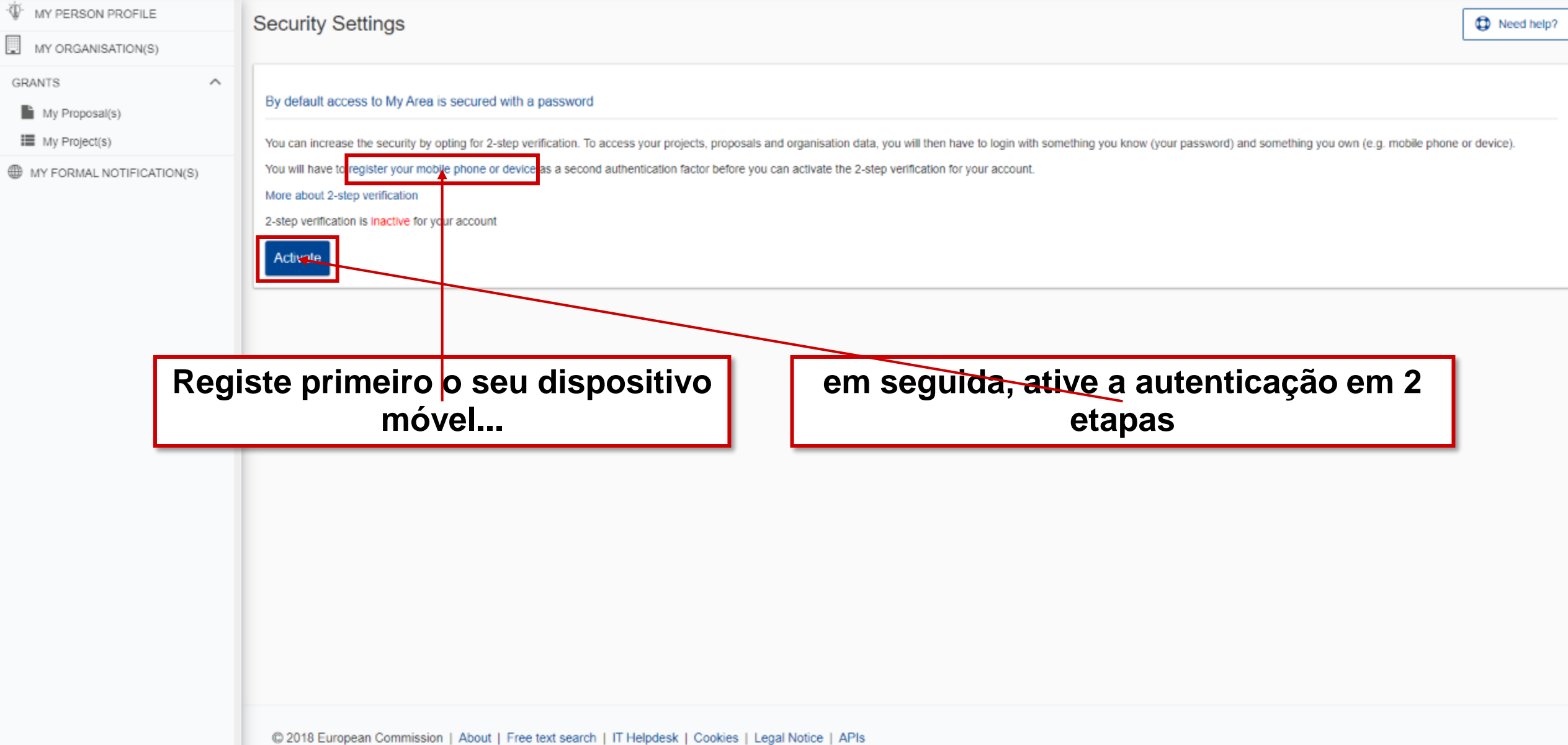

### Confirmação da ativação

### **Europa / Funding & Tenders Portal notification**

Dear Funding & Tenders Portal User.

You activated 2-step verification for accessing the My Area section of the Funding & Tenders Portal with your account. If you did not perform this operation yourself, please contact the IT helpdesk without delay.

With kind regards, European Commission - Funding & Tenders Portal team

#### Please do not reply to this message

This notification was generated by the Funding & Tenders Portal of the European Commission.

If you want to change the frequency of receiving notifications with importance "Normal", you can do it in the Funding & Tenders Portal > My Notifications > Preferences

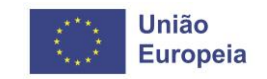

### **Autenticação de 2 fatores no início de sessão**

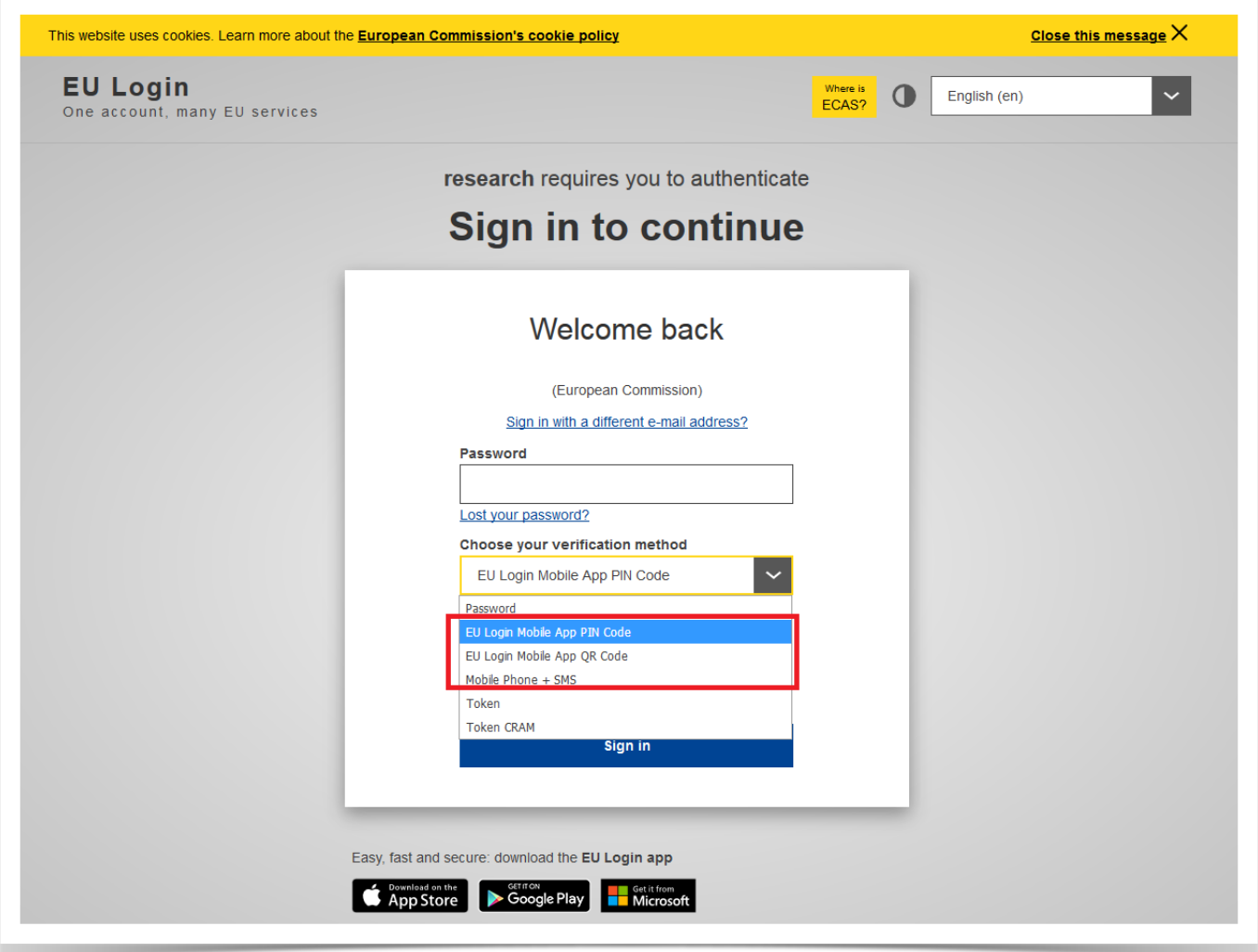

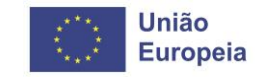

## 2. Registo dos participantes

Código de Identificação do Participante (PIC)

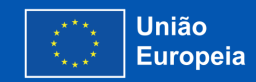

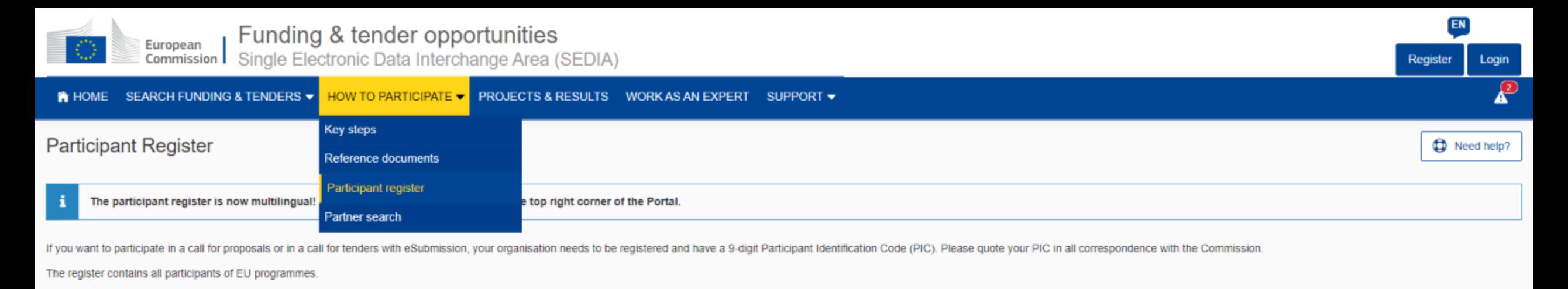

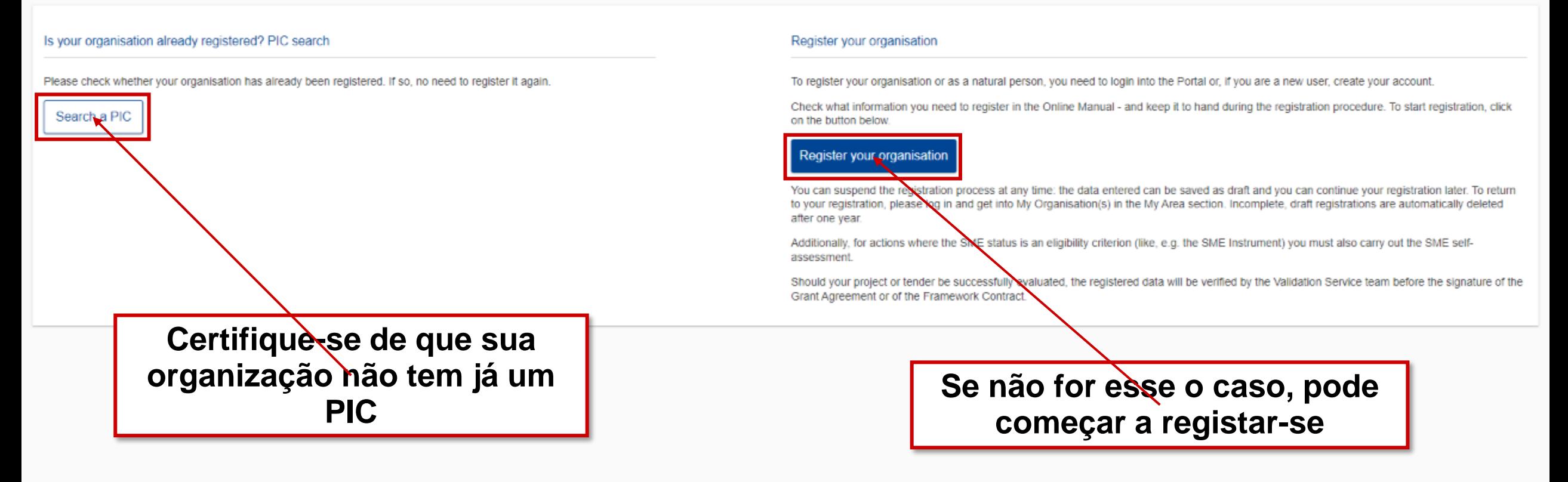

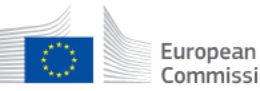

Commission Single Electronic Data Interchange Area (SEDIA)

#### A HOME SEARCH FUNDING & TENDERS ▼ HOW TO PARTICIPATE ▼ PROJECTS & RESULTS WORK AS AN EXPERT SUPPORT ▼  $\equiv$

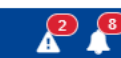

EN

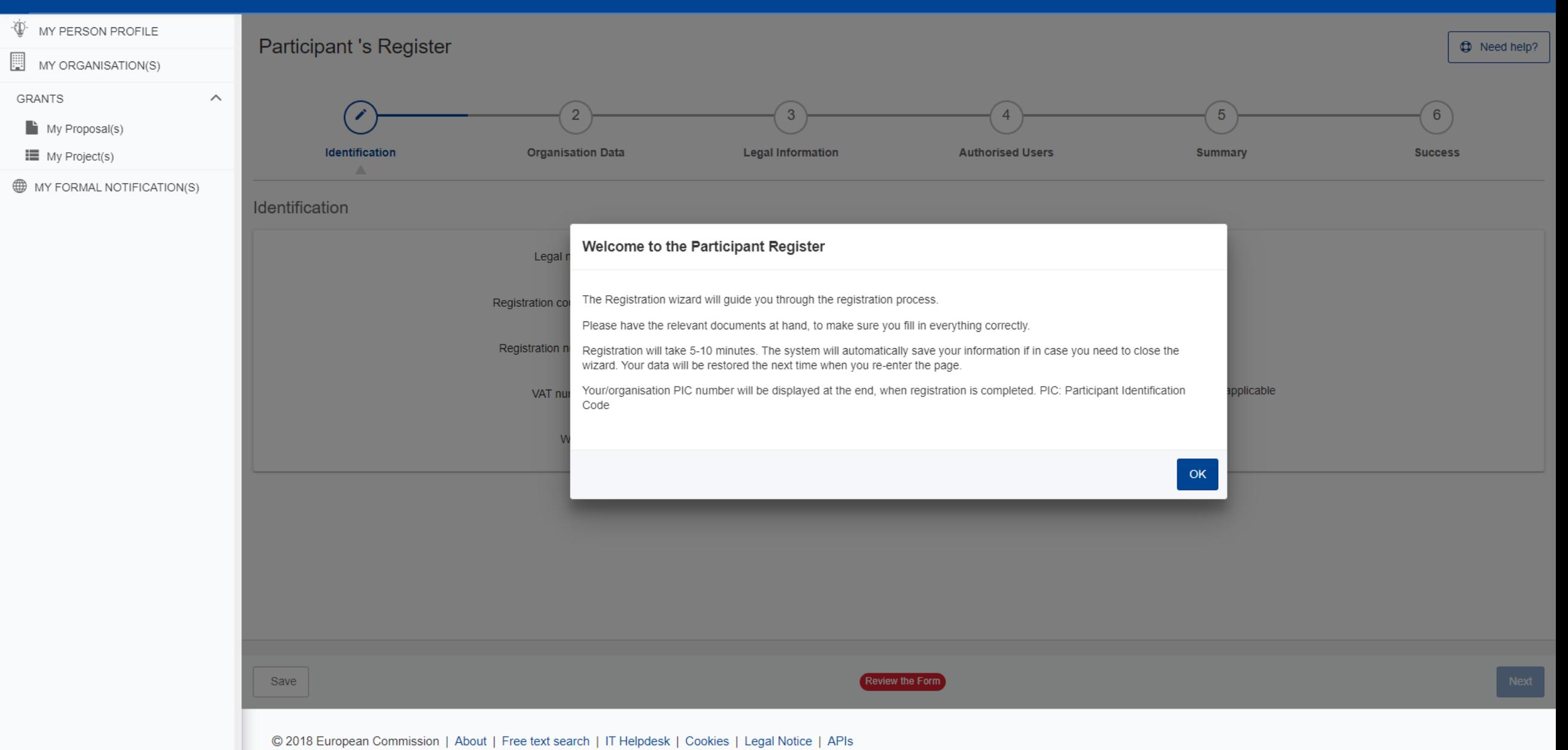

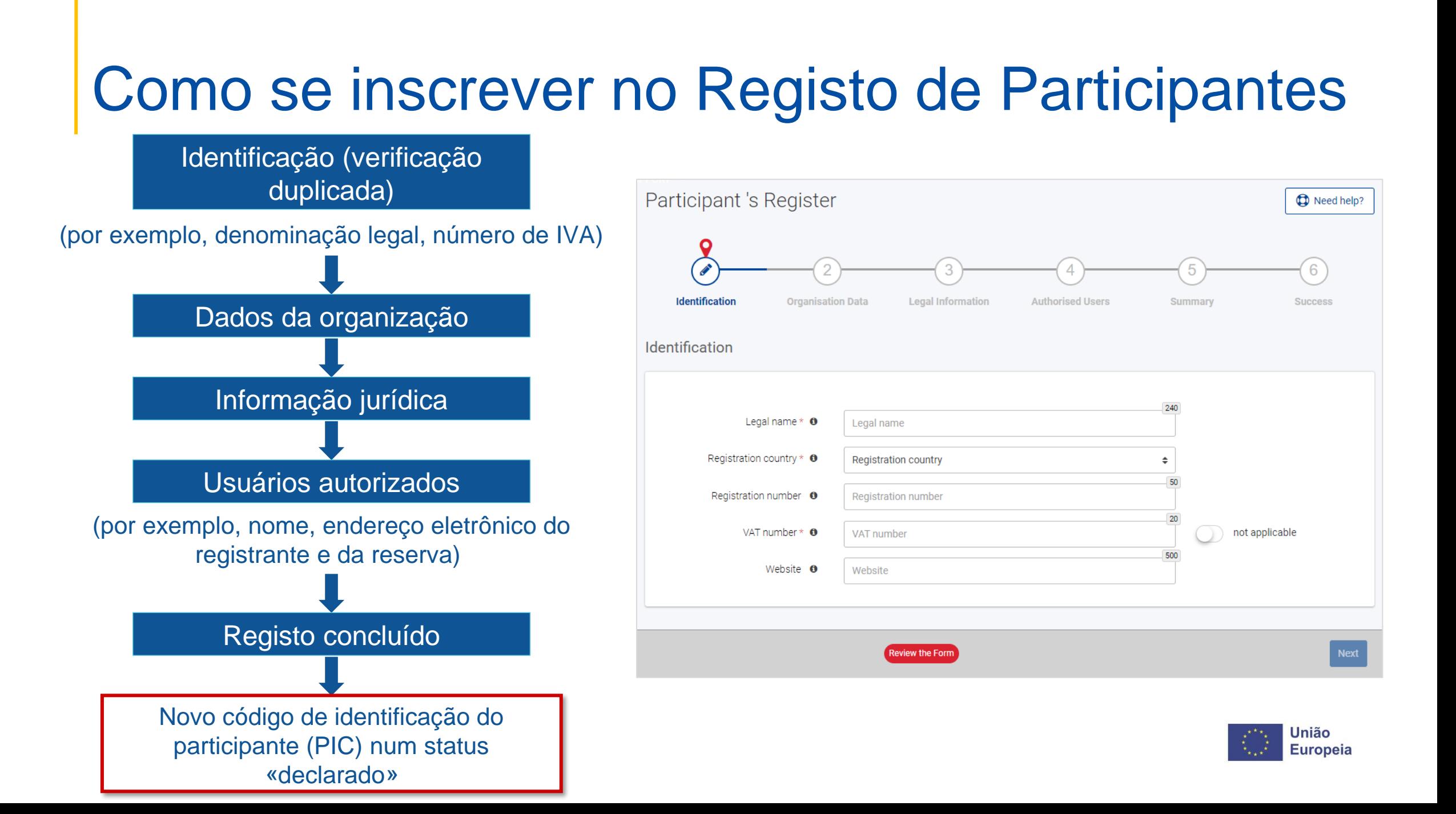

### Como se inscrever no Registo de Participantes

- A pessoa que regista uma organização recebe a função de **representante autônomo**: esta pessoa é a pessoa de **contato com os serviços da Comissão** para essa organização até que um **LEAR** seja indicado.
- Uma vez concluído o registo, o número PIC é **provisório**, o que significa que os dados apresentados devem ser validados pelos Serviços de Validação.
- **Todos os contatos com os Serviços de Validação devem ocorrer no Registro de Participantes**

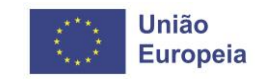

## Validação jurídica

- Os dados de registro são verificados pelo Serviço Central de Validação (CVS) da REA **após avaliação positiva.**
- A validação jurídica de um participante é efetuada **uma vez**, quando a entidade tem de assinar sua primeira Convenção de Subvenção ou Contrato
- É **reutilizado** para futuras participações em ações de concessão de subvenções e contratos públicos da UE
- A validação é necessária para **todos os beneficiários e entidades afiliadas**  (terceiras partes conectadas sob Horizon 2020)

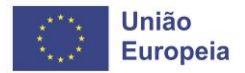

Panorama do processo de validação

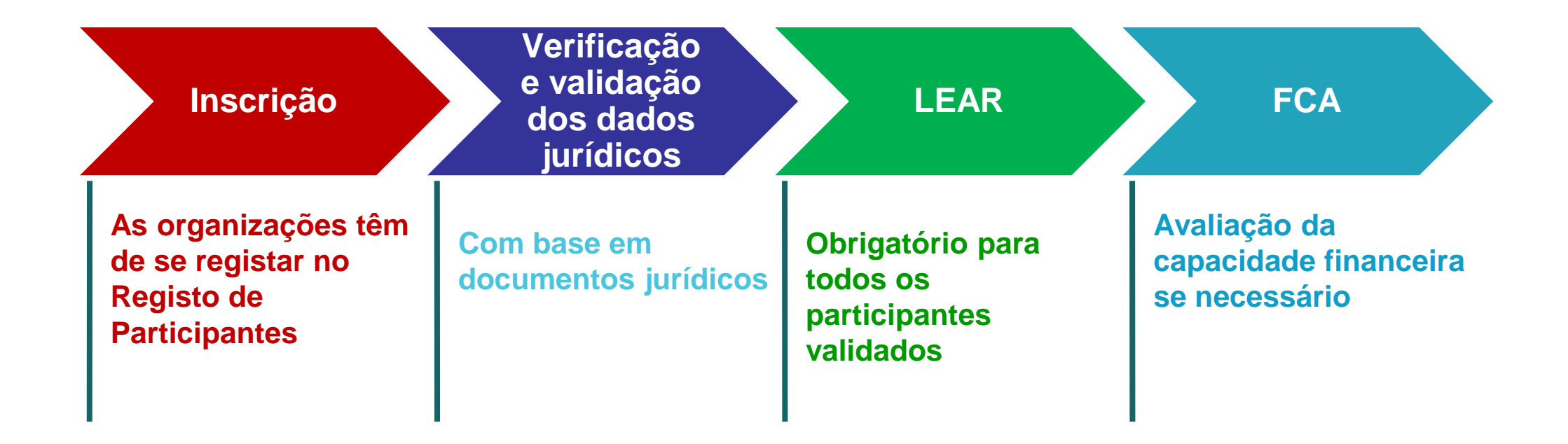

*COMUNICAÇÃO ATRAVÉS DO REGISTO DE PARTICIPANTES* 

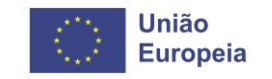

# 3. Pesquisando Financiamentos e Propostas

Navegue nas oportunidades de financiamento & encontre parceiros

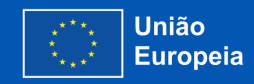

### Financiamento da UE: estrutura de base

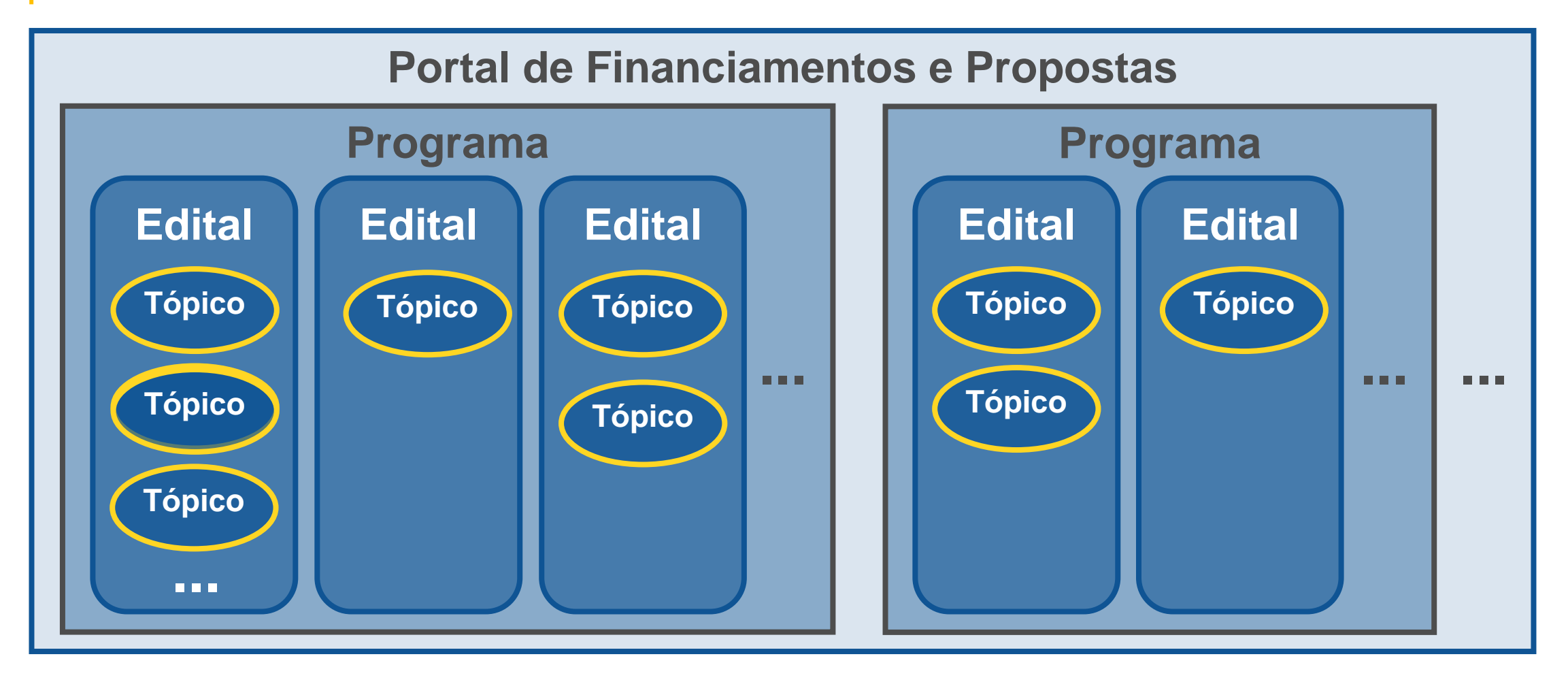

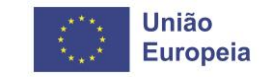

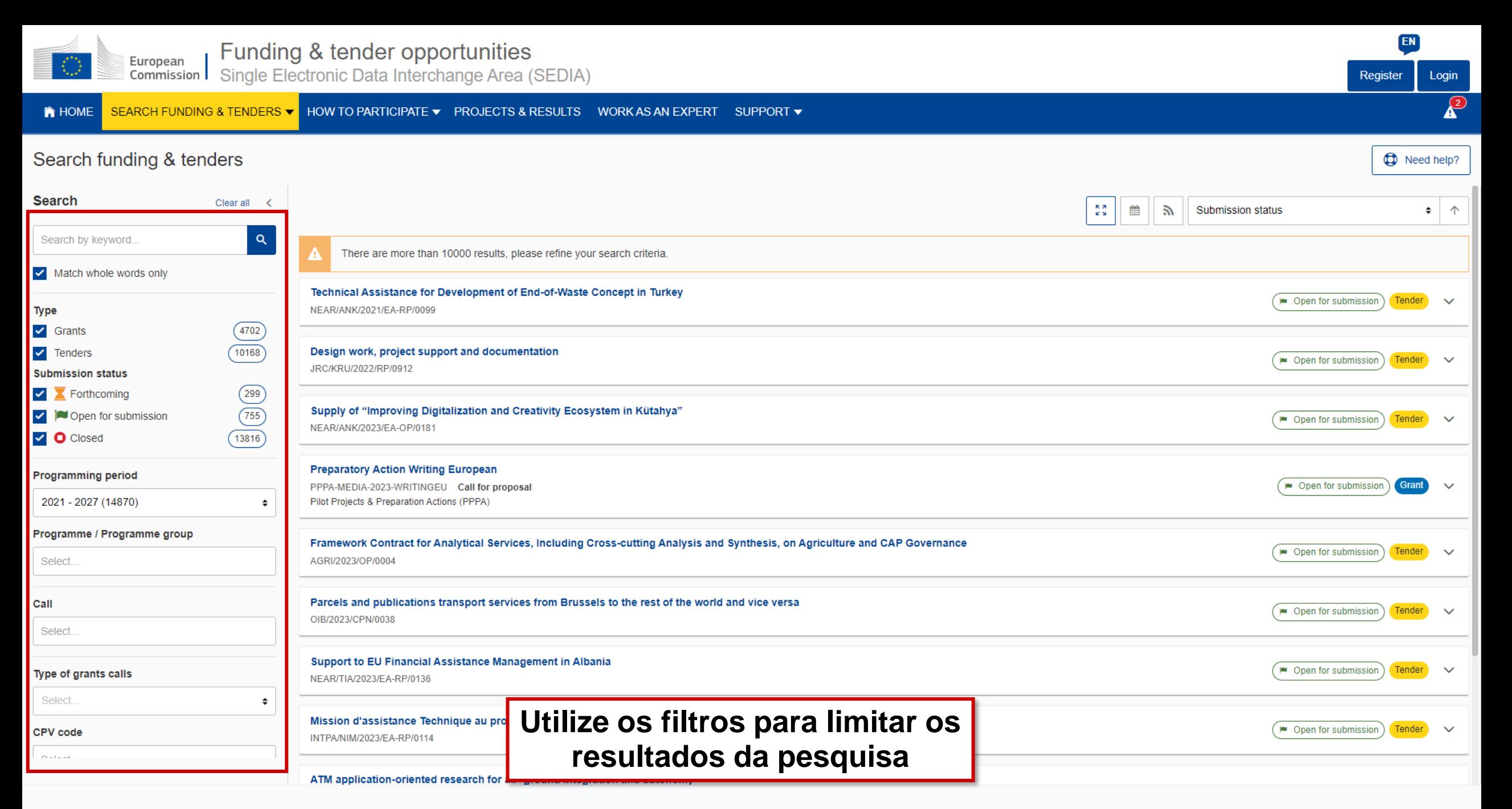

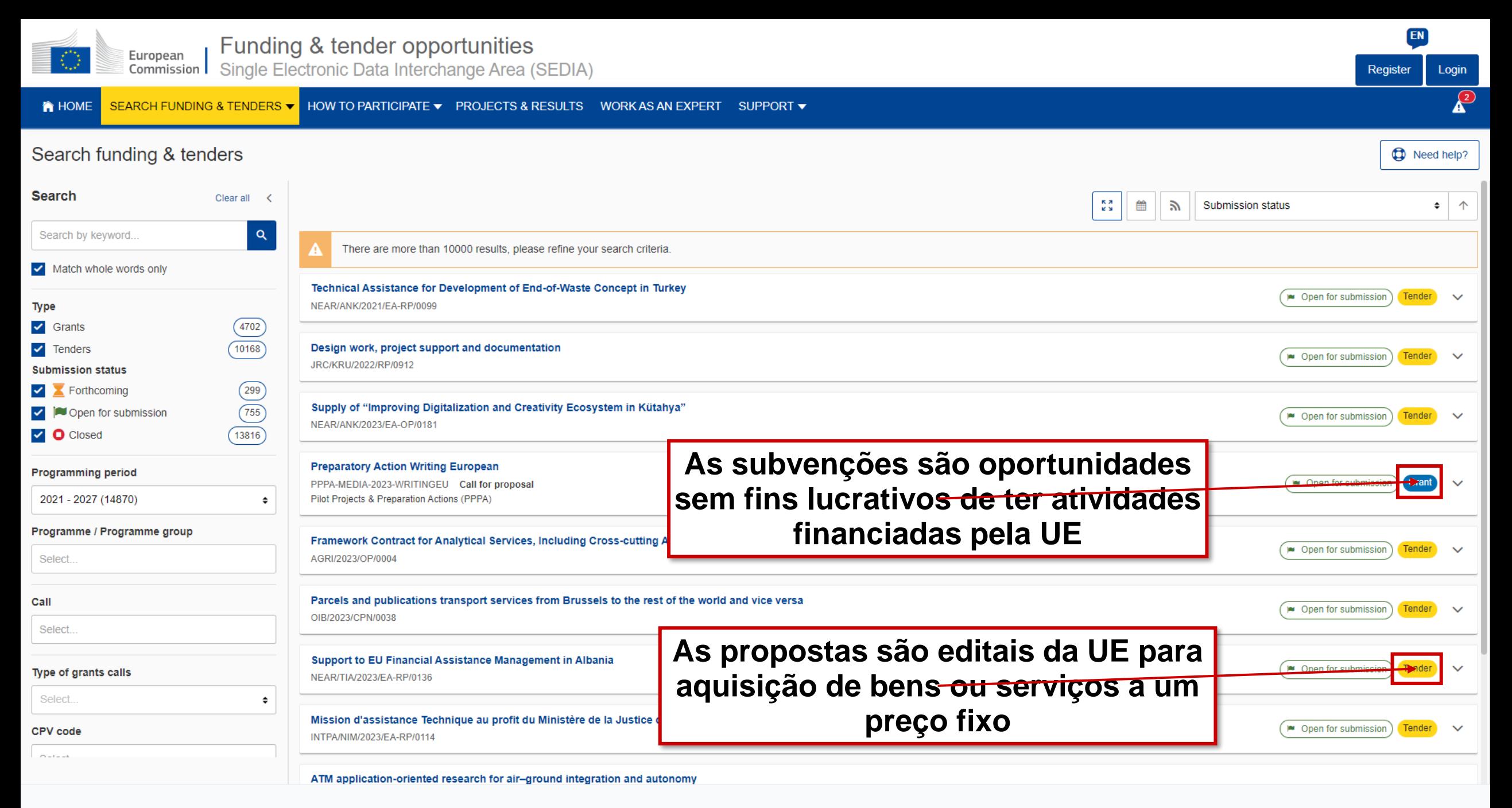

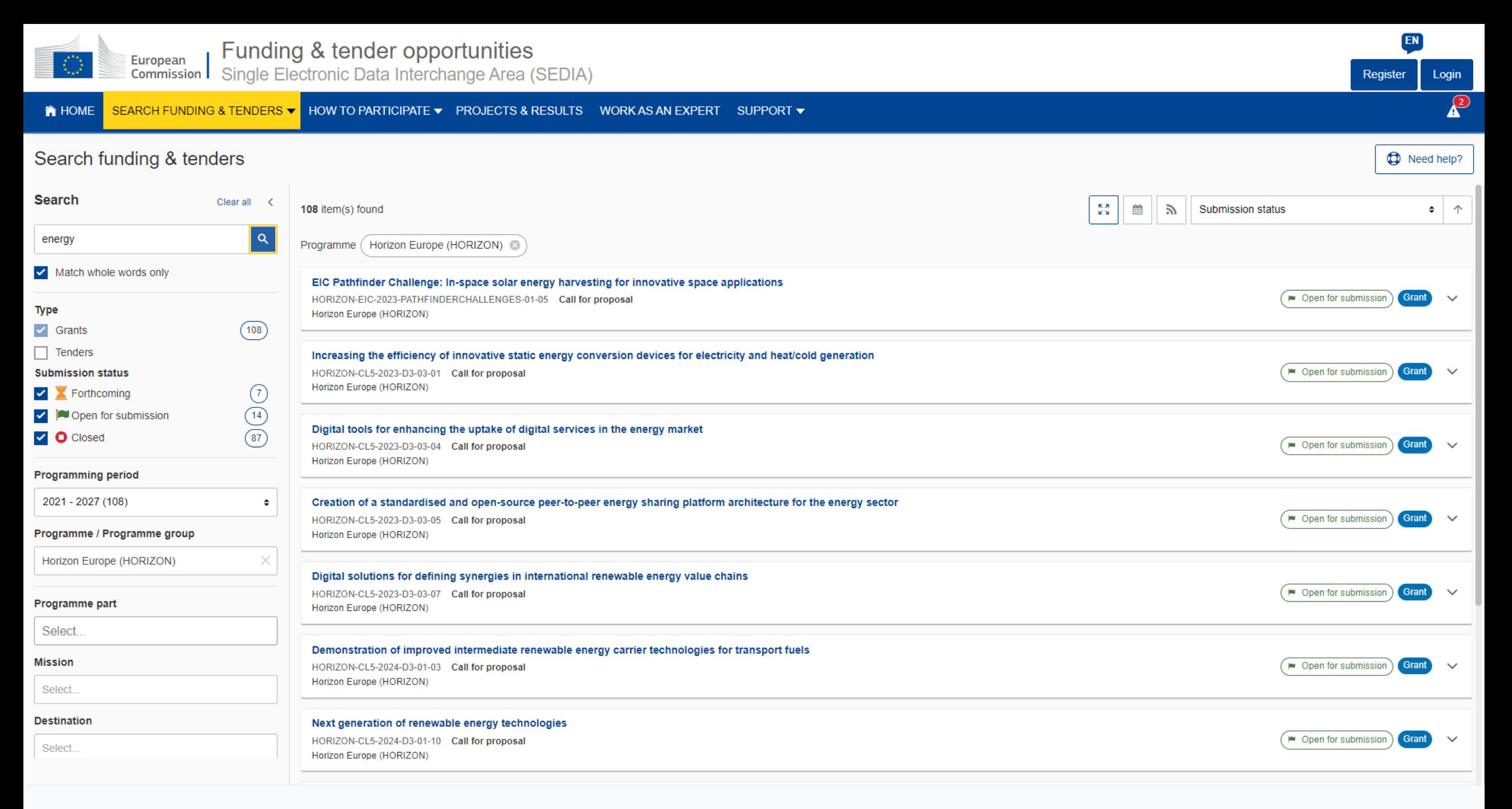

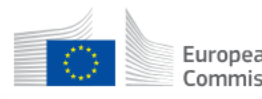

A HOME SEARCH FUNDING & TENDERS ▼ HOW TO PARTICIPATE ▼ PROJECTS & RESULTS WORK AS AN EXPERT SUPPORT ▼

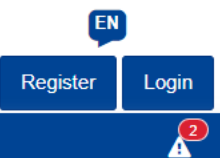

Increasing the efficiency of innovative static energy conversion devices for electricity and heat/cold generation

HORIZON-CL5-2023-D3-03-01

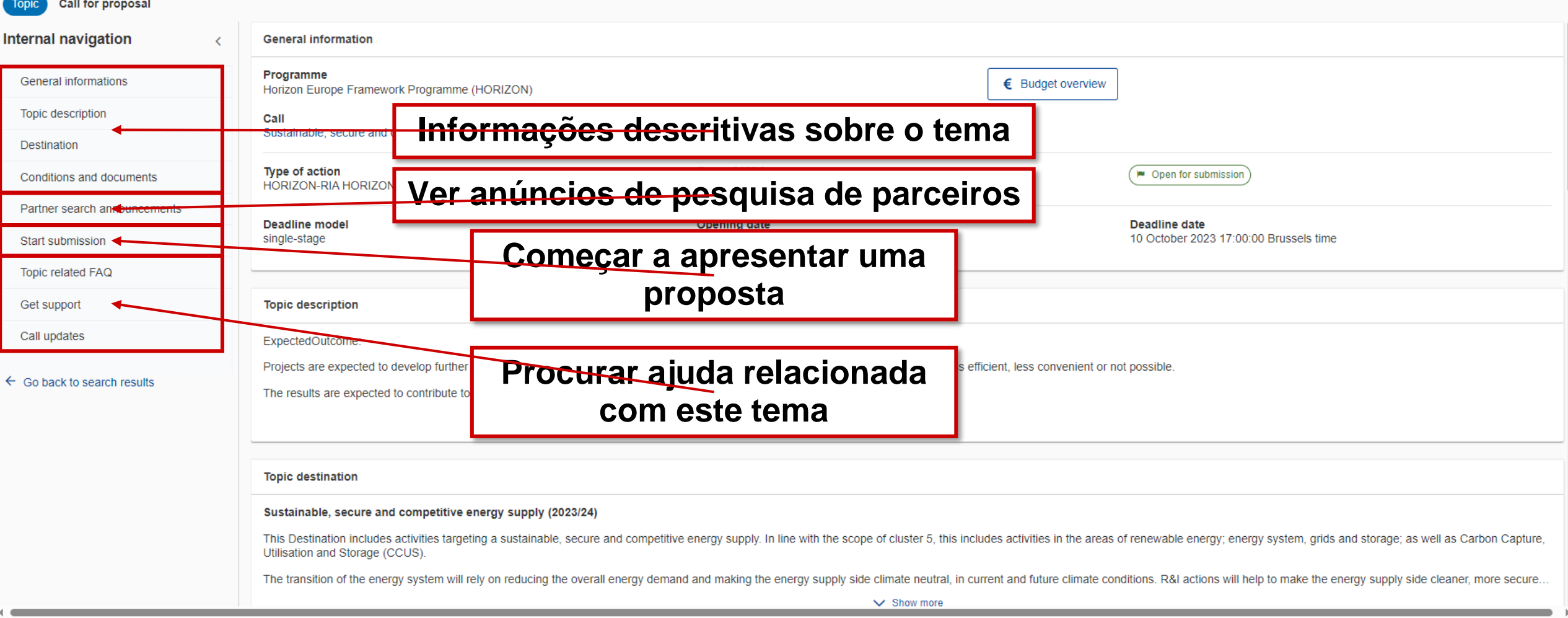

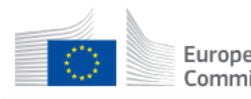

#### A HOME SEARCH FUNDING & TENDERS ▼ HOW TO PARTICIPATE ▼ PROJECTS & RESULTS WORK AS AN EXPERT SUPPORT ▼

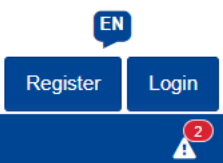

Increasing the efficiency of innovative static energy conversion devices for electricity and heat/cold generation HORIZON-CL5-2023-D3-03-01

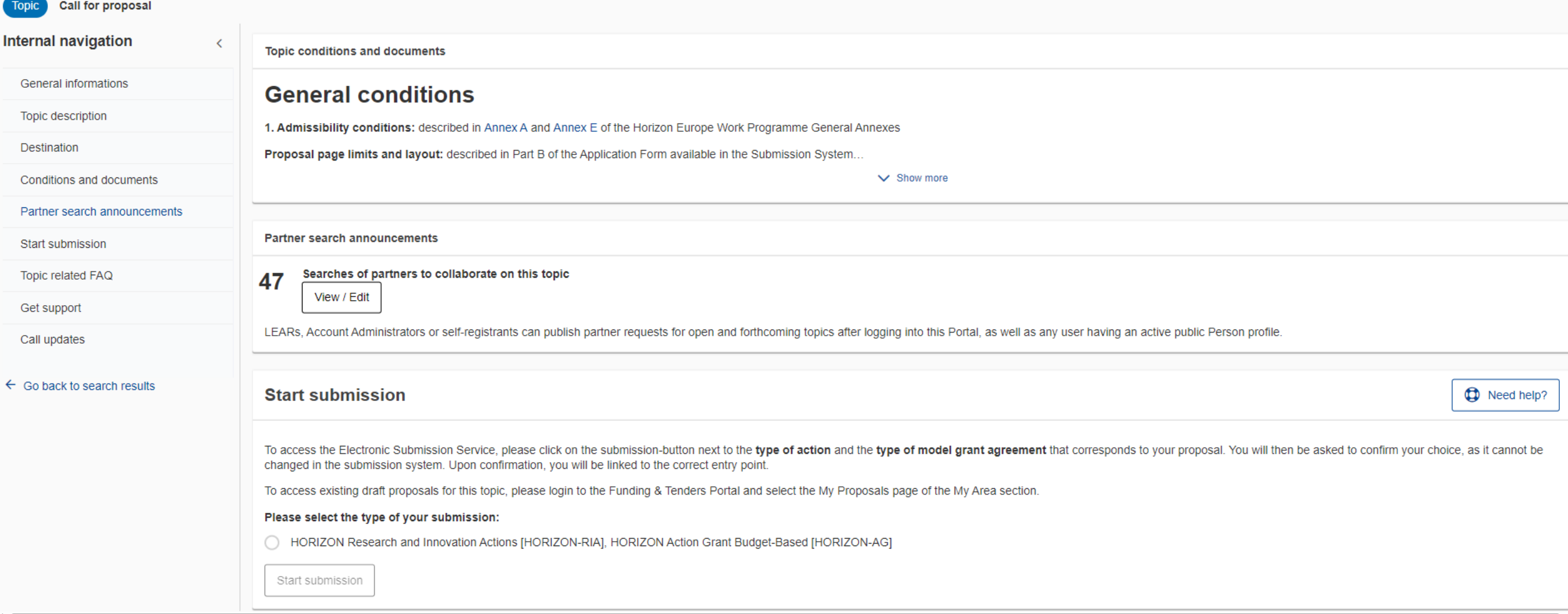

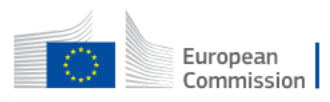

**A** HOME SEARCH FUNDING & TENDERS ▼ HOW TO PARTICIPATE ▼ PROJECTS & RESULTS WORK AS AN EXPERT SUPPORT ▼

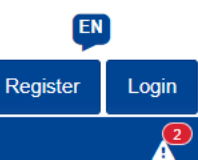

institutions &

#### Partner search announcements for the topic

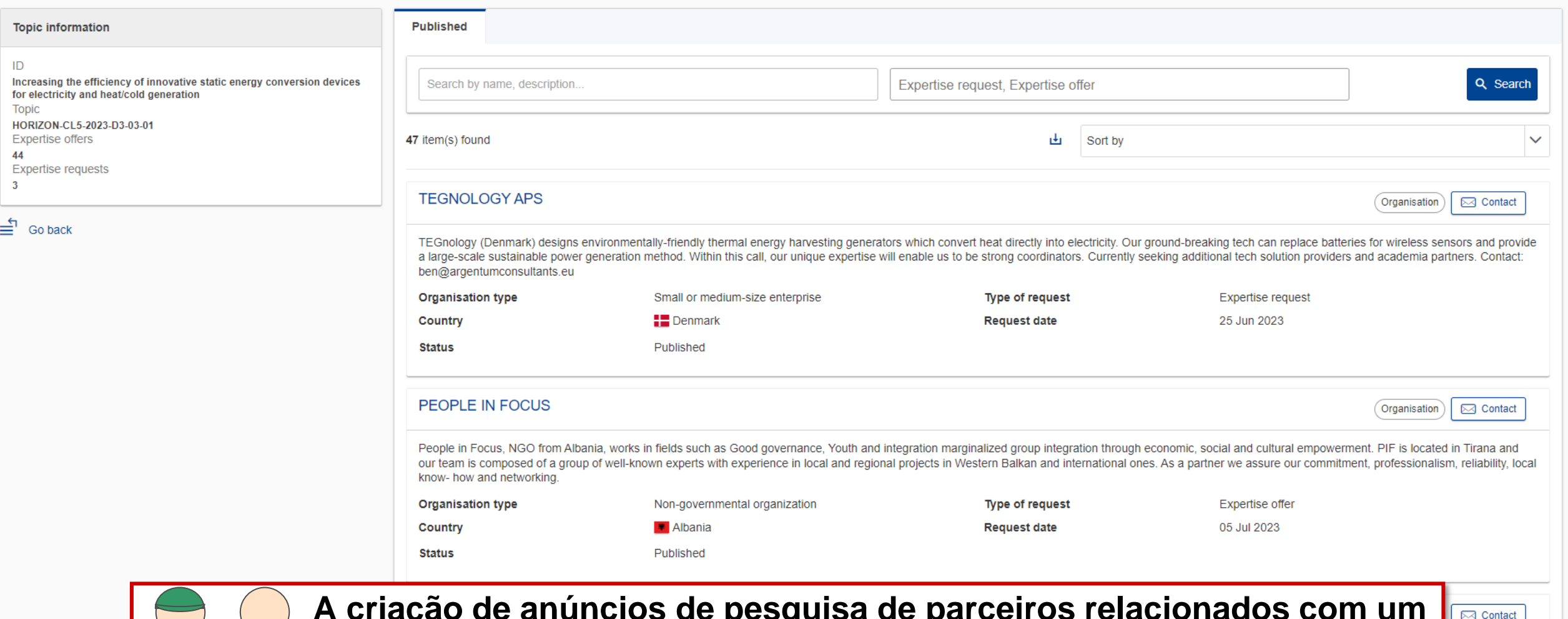

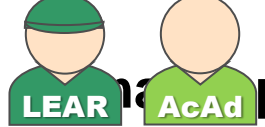

**A criação de anúncios de pesquisa de parceiros relacionados com um**  LEAR **AcAd** pode ser feita ser feito pelo LEAR ou pelos administradores de contas **das organizações!**

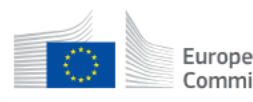

A HOME SEARCH FUNDING & TENDERS ▼ HOW TO PARTICIPATE ▼ PROJECTS & RESULTS WORK AS AN EXPERT SUPPORT ▼

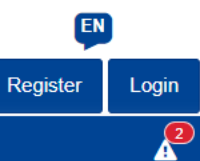

#### Partner search announcements for the topic

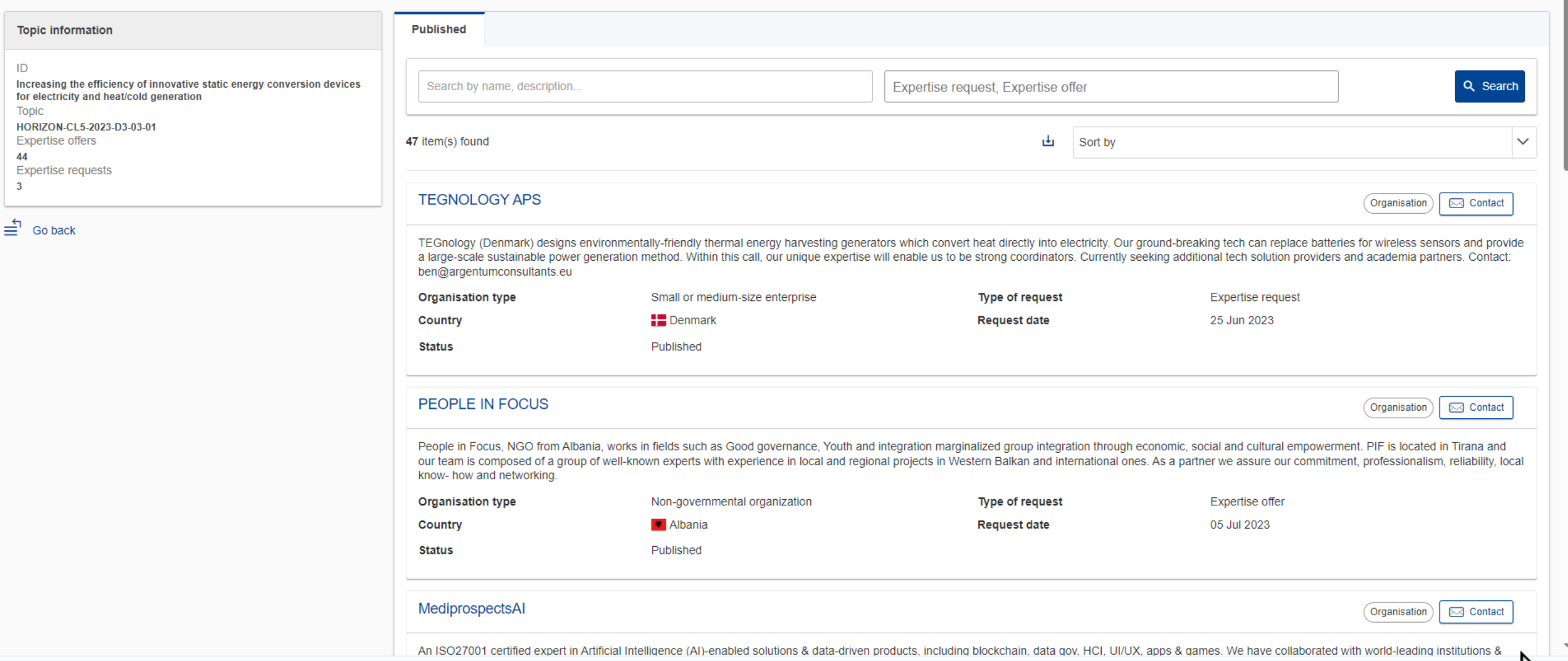

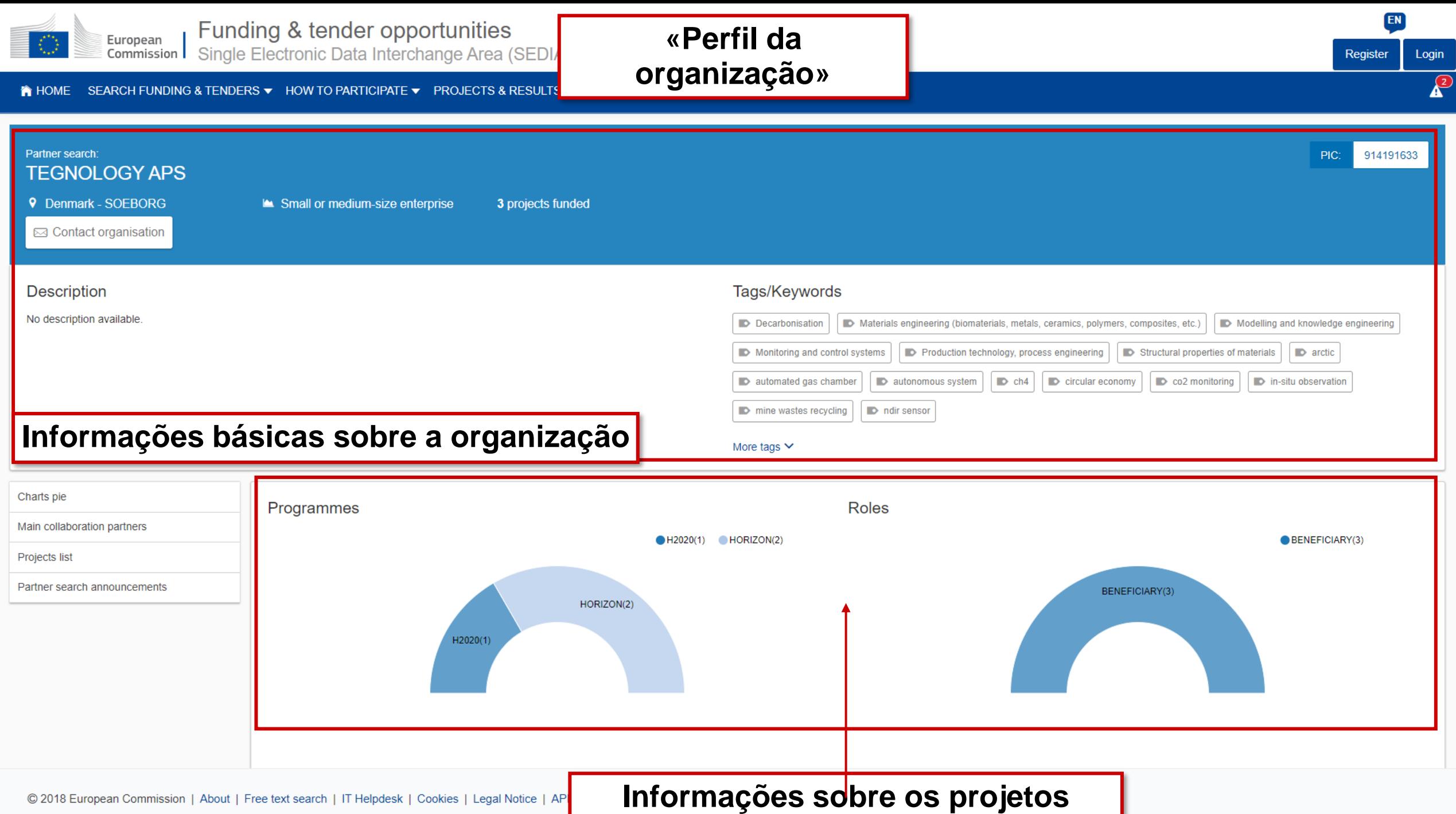

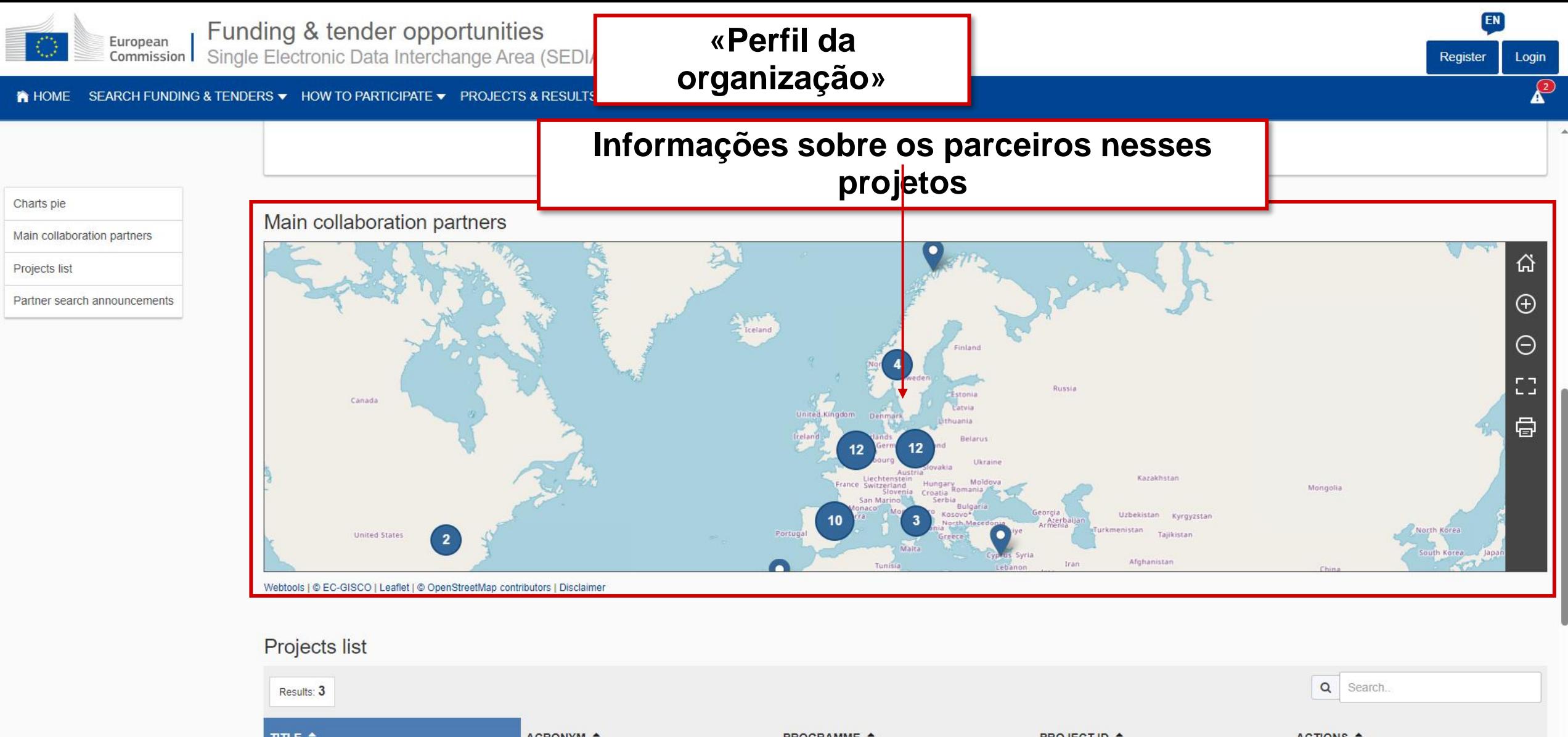

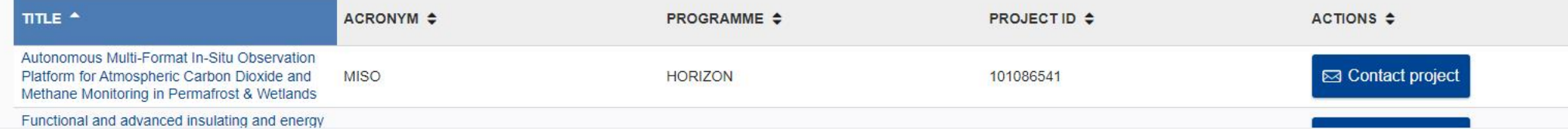

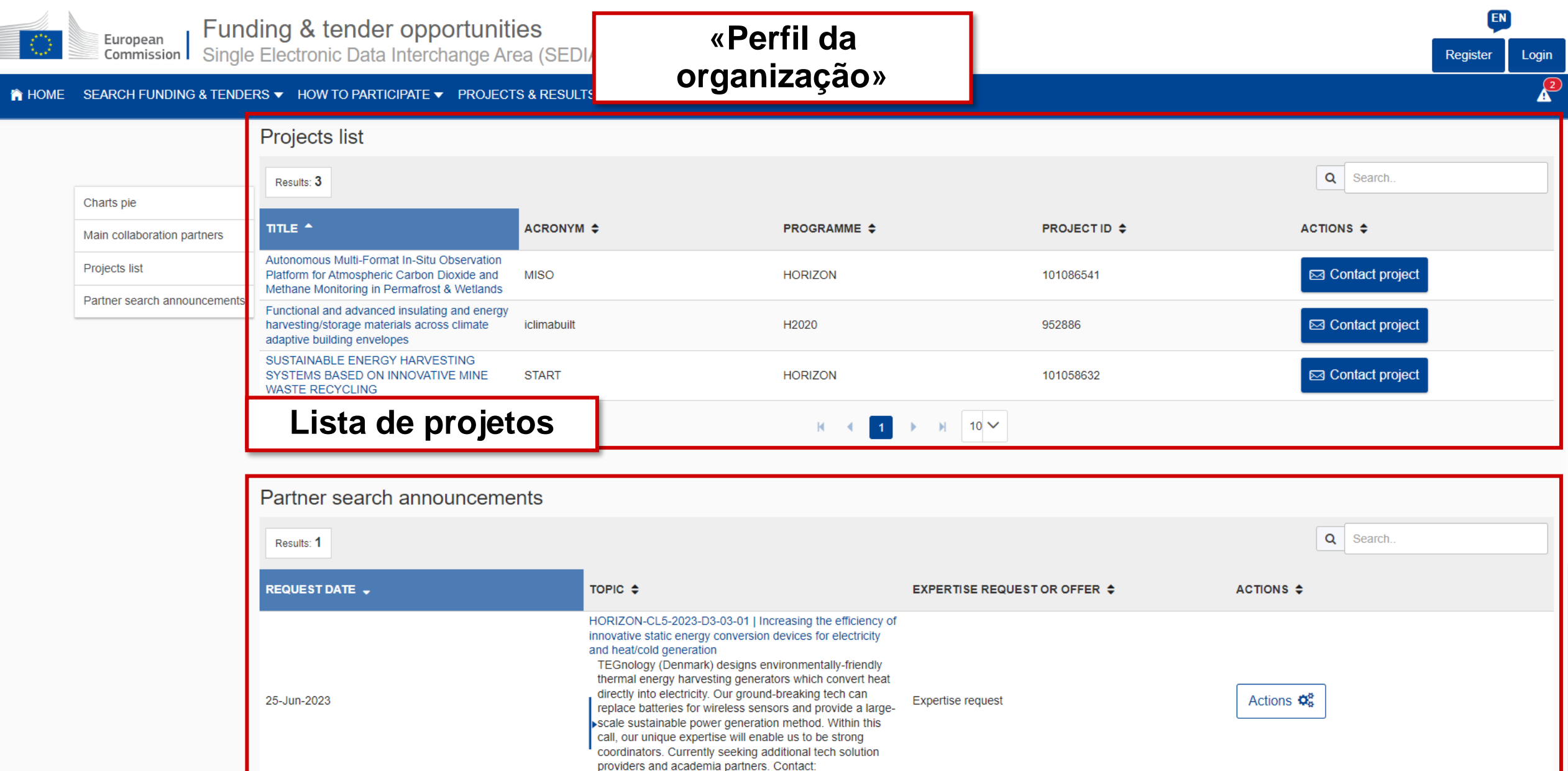

**Lista de anúncios de pesquisa de parceiros**

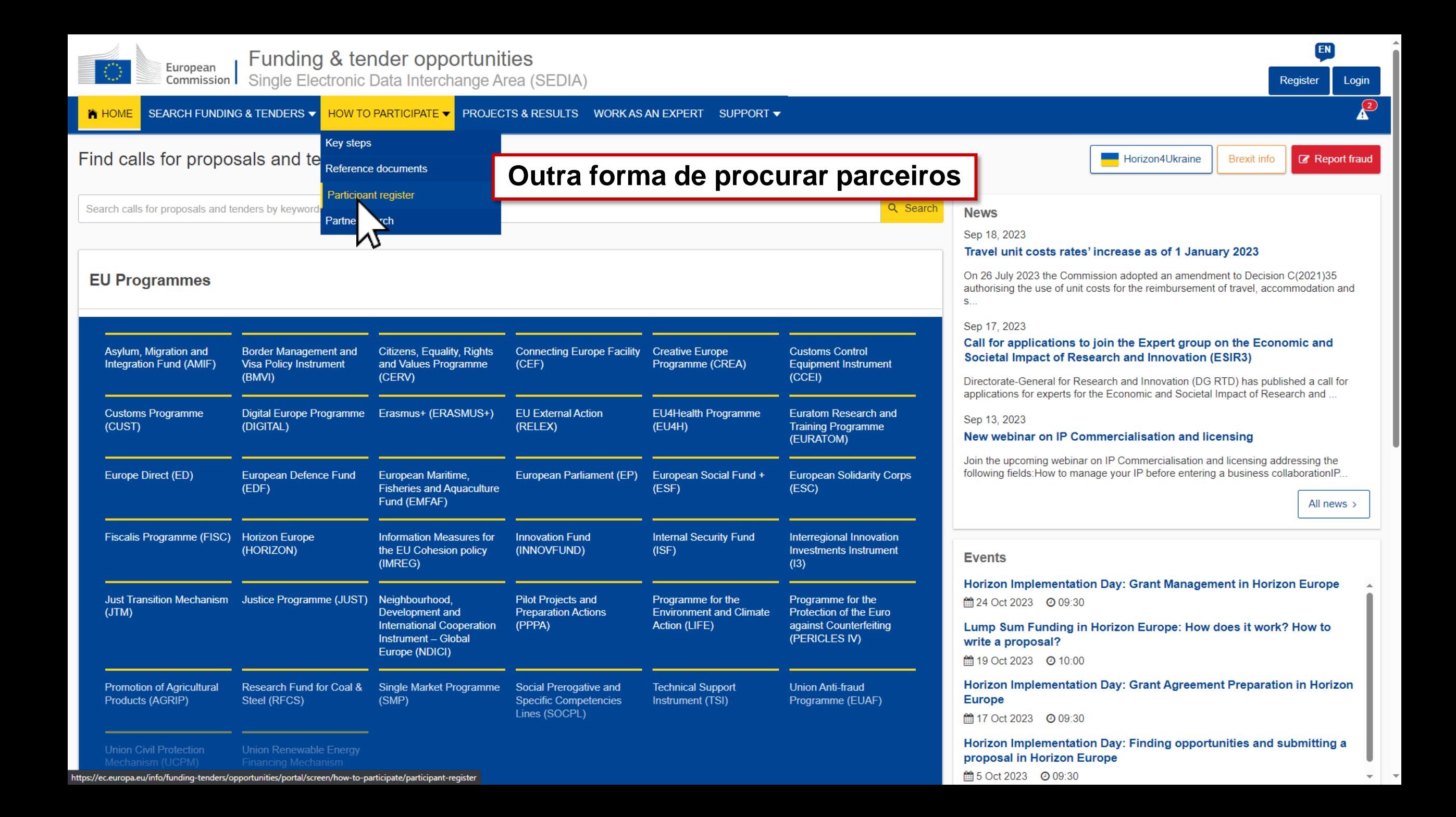

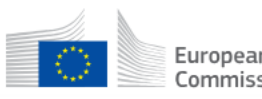

A HOME SEARCH FUNDING & TENDERS ▼ HOW TO PARTICIPATE ▼ PROJECTS & RESULTS WORK AS AN EXPERT SUPPORT ▼

#### Partner search

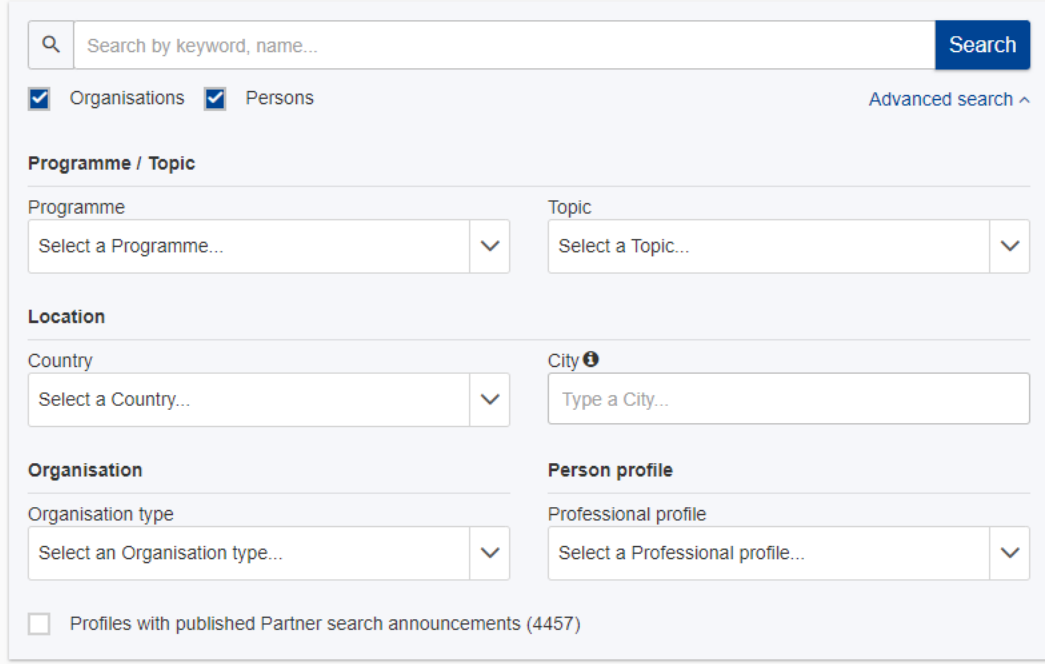

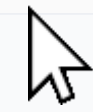

EN

Login

 $\sqrt{2}$ 

Register

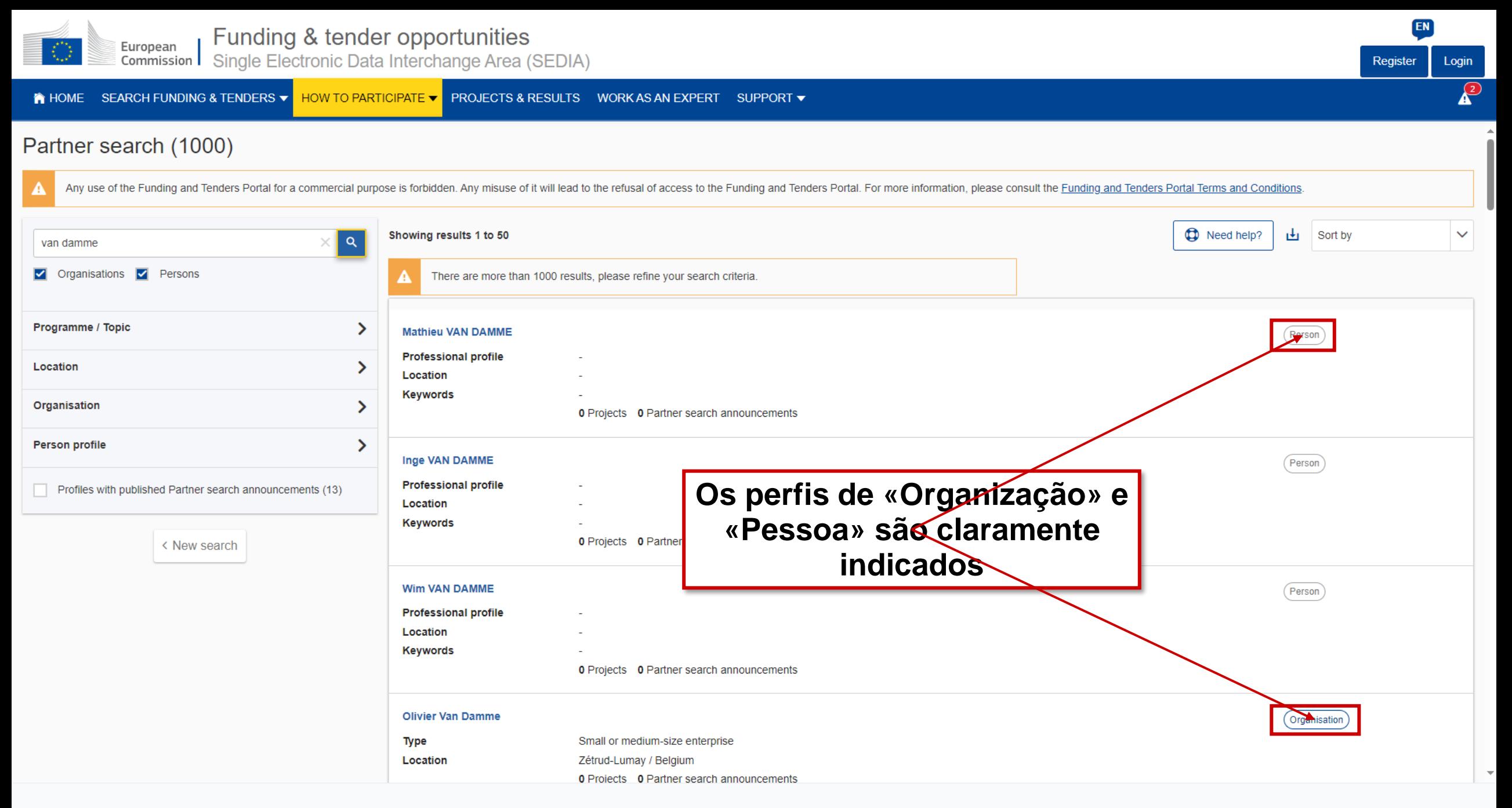

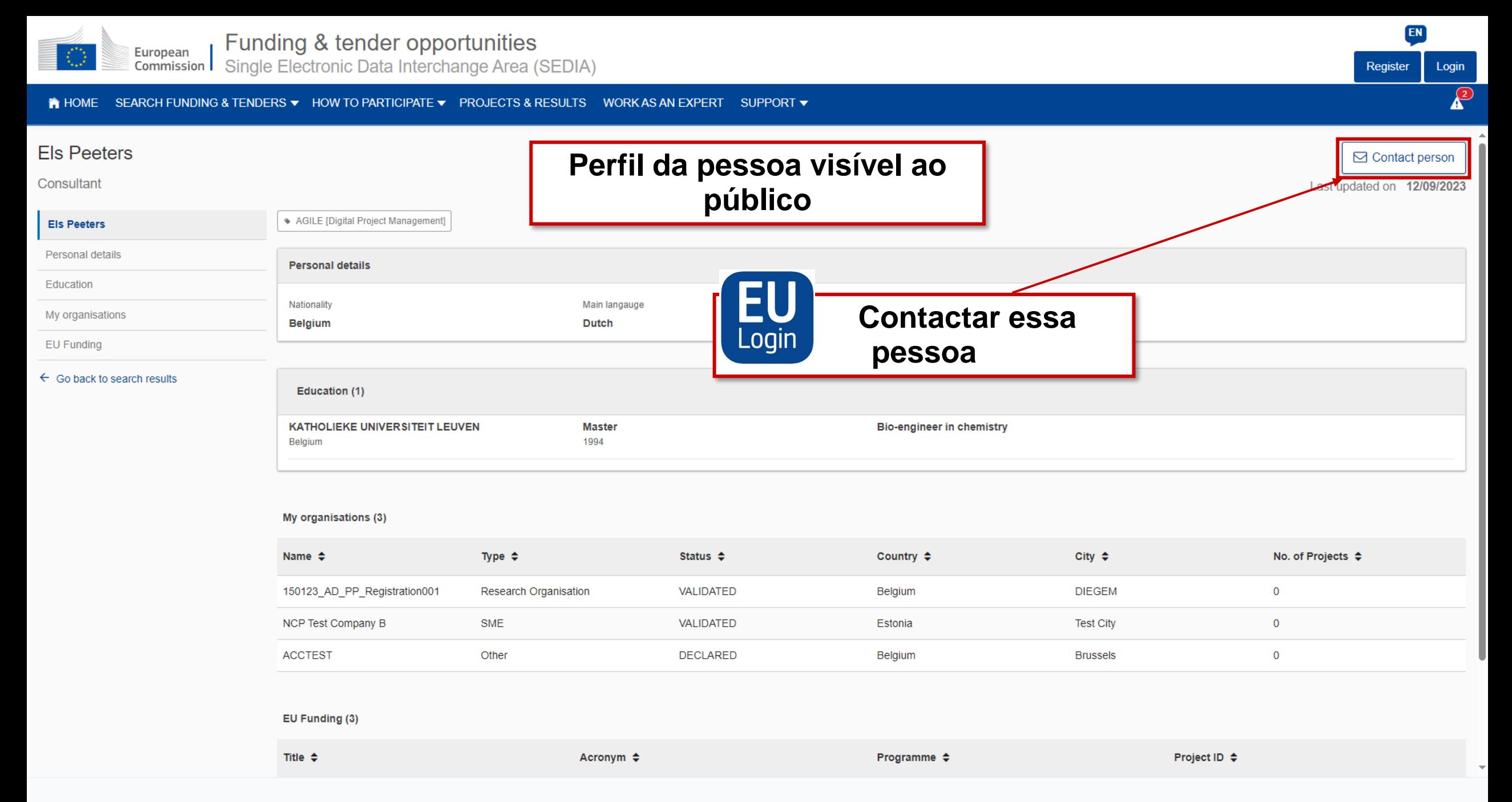

 $\begin{array}{c}\n\textcircled{1} \\
\textcircled{1}\n\end{array}$ 

**A** HOME SEARCH FUNDING & TENDERS ▼ HOW TO PARTICIPATE ▼ PROJECTS & RESULTS WORK AS AN EXPERT SUPPORT ▼  $\equiv$ 

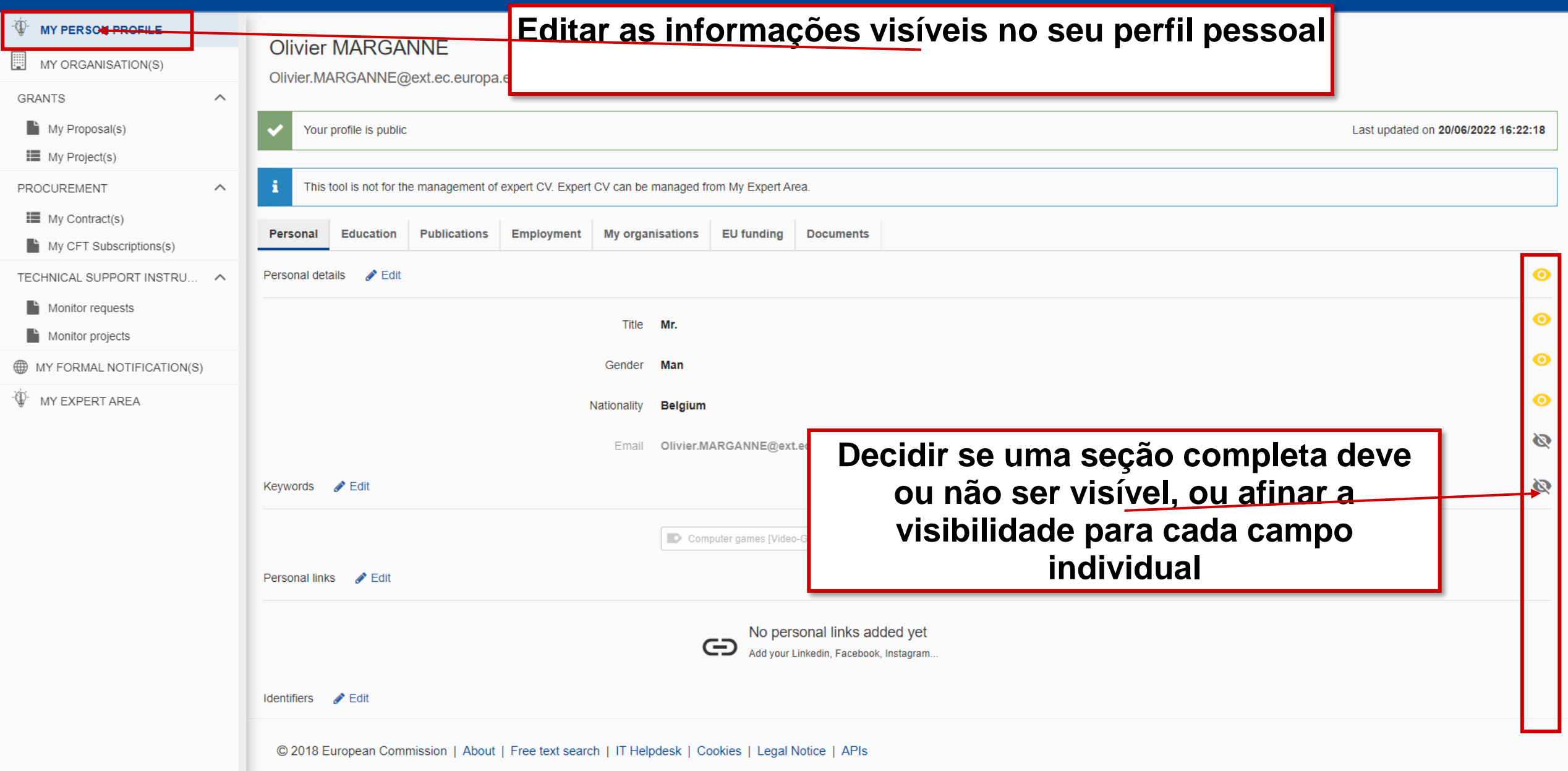

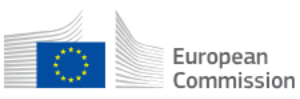

A HOME SEARCH FUNDING & TENDERS ▼ HOW TO PARTICIPATE ▼ PROJECTS & RESULTS WORK AS AN EXPERT SUPPORT ▼

#### Mr. Olivier MARGANNE

○ Contact person

EN

Login

 $\sqrt{2}$ 

Register

Last updated on 04/10/2023

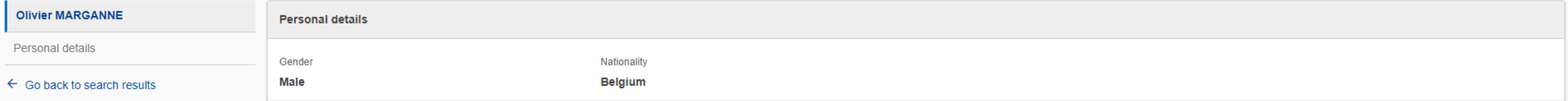

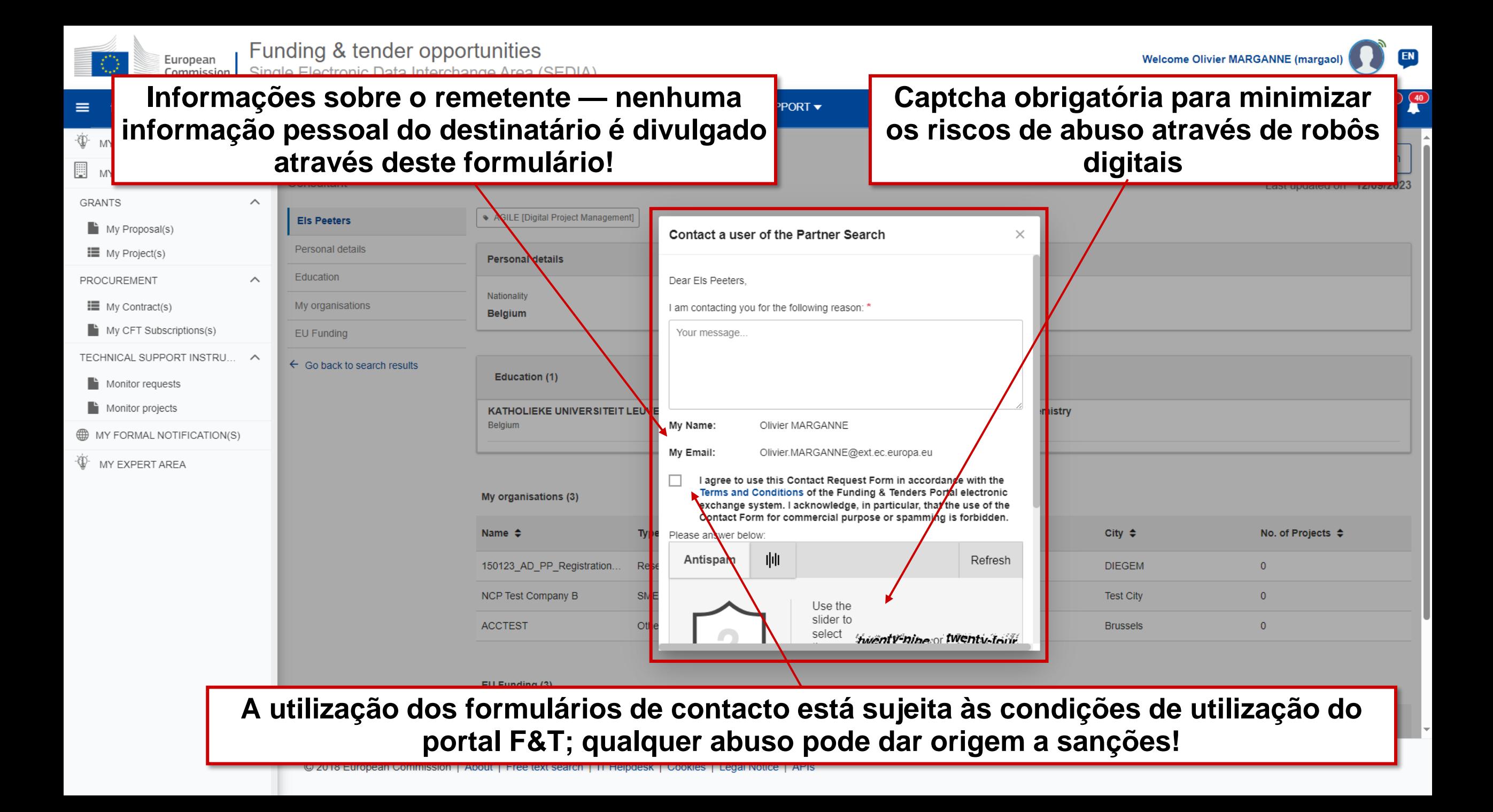

## Spam/phishing: o que fazer?

- Enquanto usuário, **você não é obrigado a responder a tentativas de contacto**!
- Em caso de dúvida, não se esqueça que:
	- ❑ **Seus dados pessoais nunca são divulgados ao remetente**
	- ❑ **Os serviços da CE nunca solicitam informações sensíveis por e-mail**
	- ❑ **Uma cópia de cada notificação do portal F&T recebida por e-mail está disponível através das suas notificações no próprio portal F&T**
- **Não se esqueça de ativar a autenticação de 2 fatores para aumentar a segurança!**

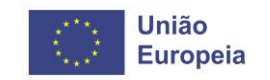

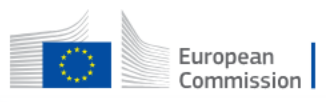

#### Funding & tender opportunities

Single Electronic Data Interchange Area (SEDIA)

EN

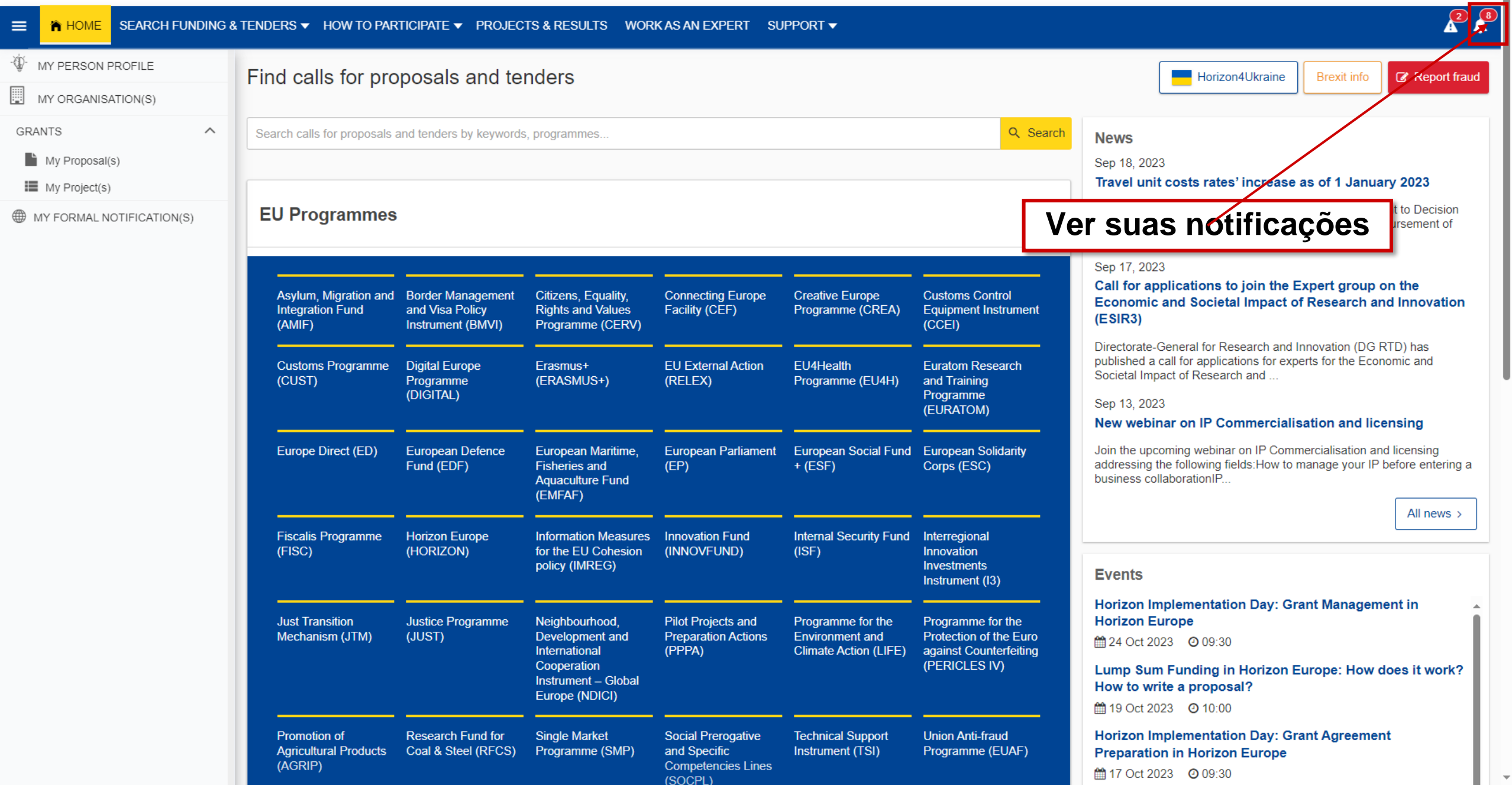

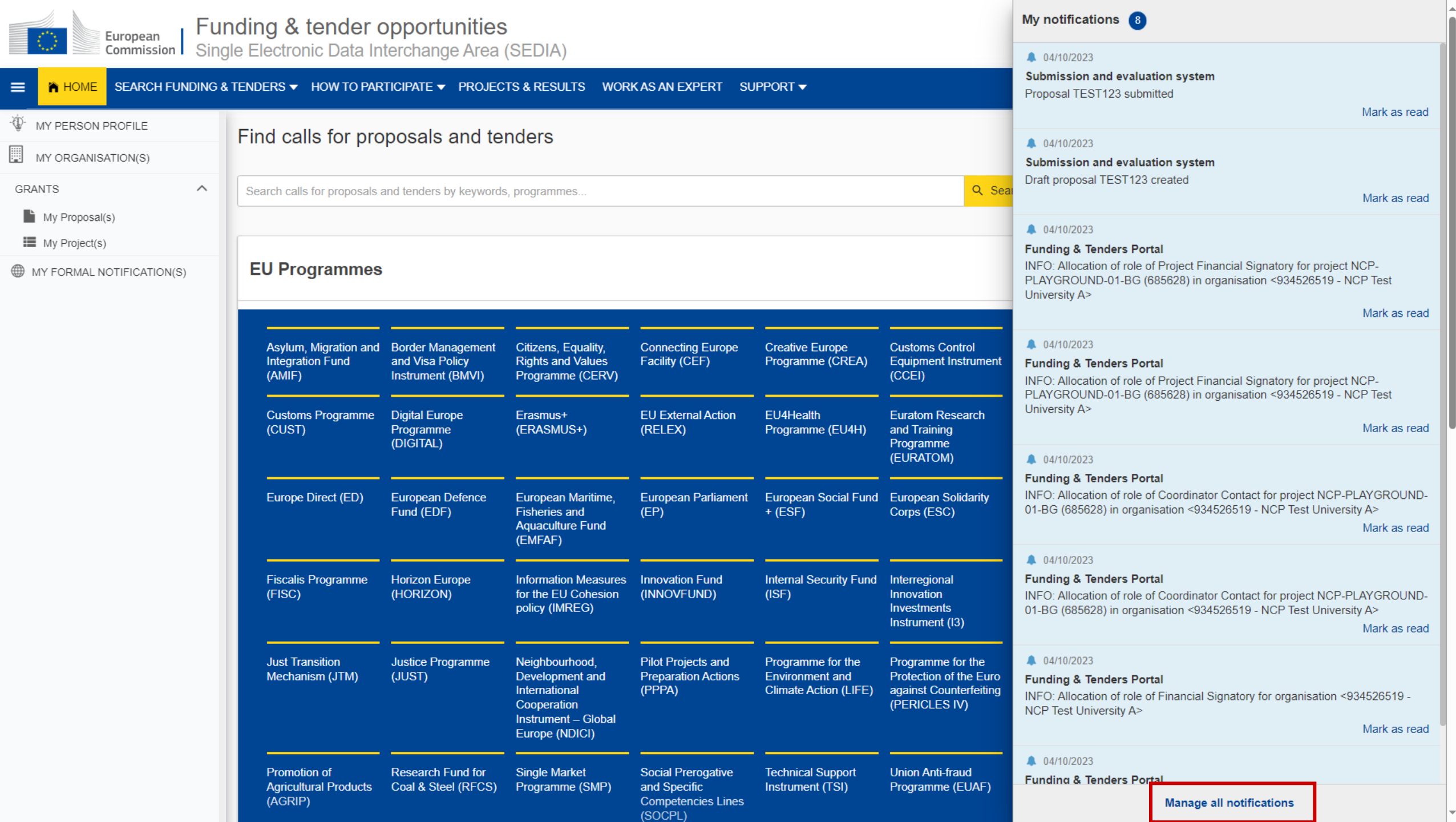

.

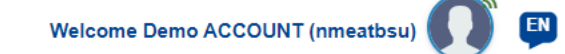

 $20$ 

#### A HOME SEARCH FUNDING & TENDERS ▼ HOW TO PARTICIPATE ▼ PROJECTS & RESULTS WORK AS AN EXPERT SUPPORT ▼  $\equiv$

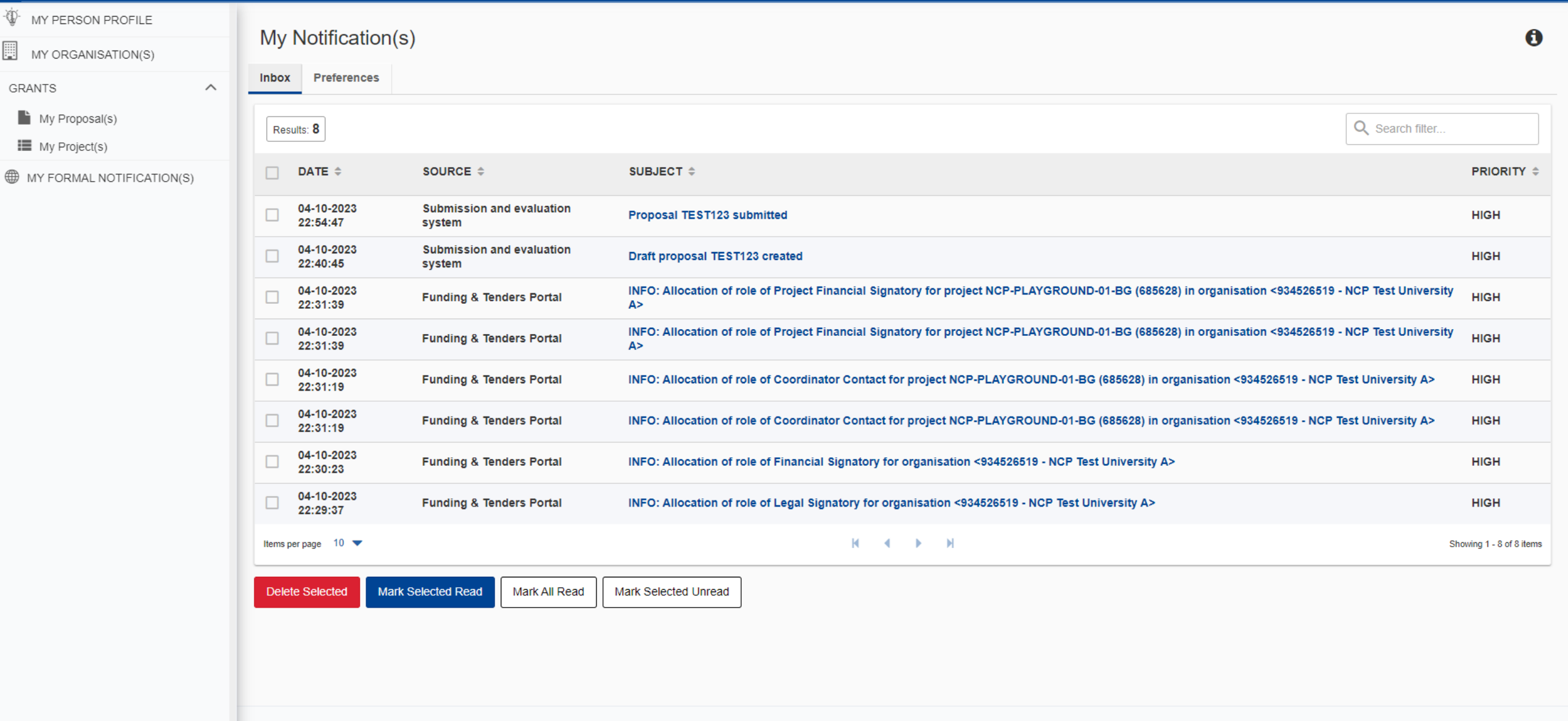

© 2018 European Commission | About | Free text search | IT Helpdesk | Cookies | Legal Notice | APIs

## 4. Submeta a sua proposta

Regras básicas para elaboração de uma proposta

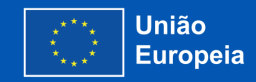

### Preparar a gestão da sua proposta

- Para começar a preparar a sua proposta, vá na página referente ao tema
- Gerenciando sua proposta: Os rascunhos/propostas apresentadas/propostas recusadas estão disponíveis em **Minha Área - Minhas Propostas**
- **Parte A** (a ser preenchida diretamente online) contém informações administrativas sobre o candidato e o orçamento do projeto. (Obrigatória)
- **Parte B** (a ser baixada do Sistema de Submissão de Propostas do portal, completada e depois montada e recarregada em formato PDF no sistema) contém a descrição da ação; (Obrigatória)

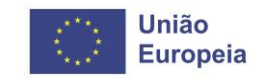

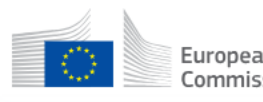

 $20$ 

#### A HOME SEARCH FUNDING & TENDERS ▼ HOW TO PARTICIPATE ▼ PROJECTS & RESULTS WORK AS AN EXPERT SUPPORT ▼  $\equiv$

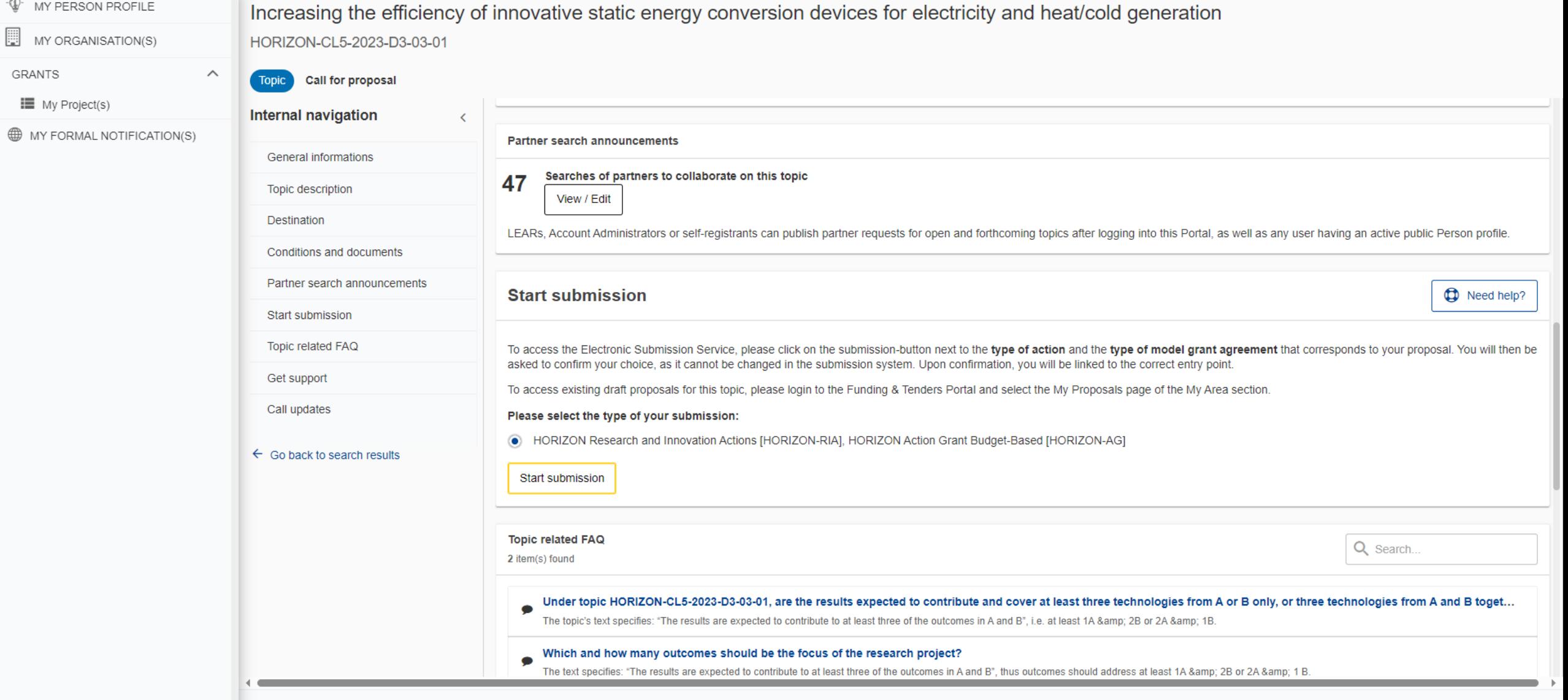

European European | Funding: Submission Service

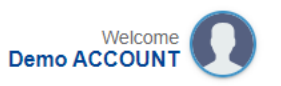

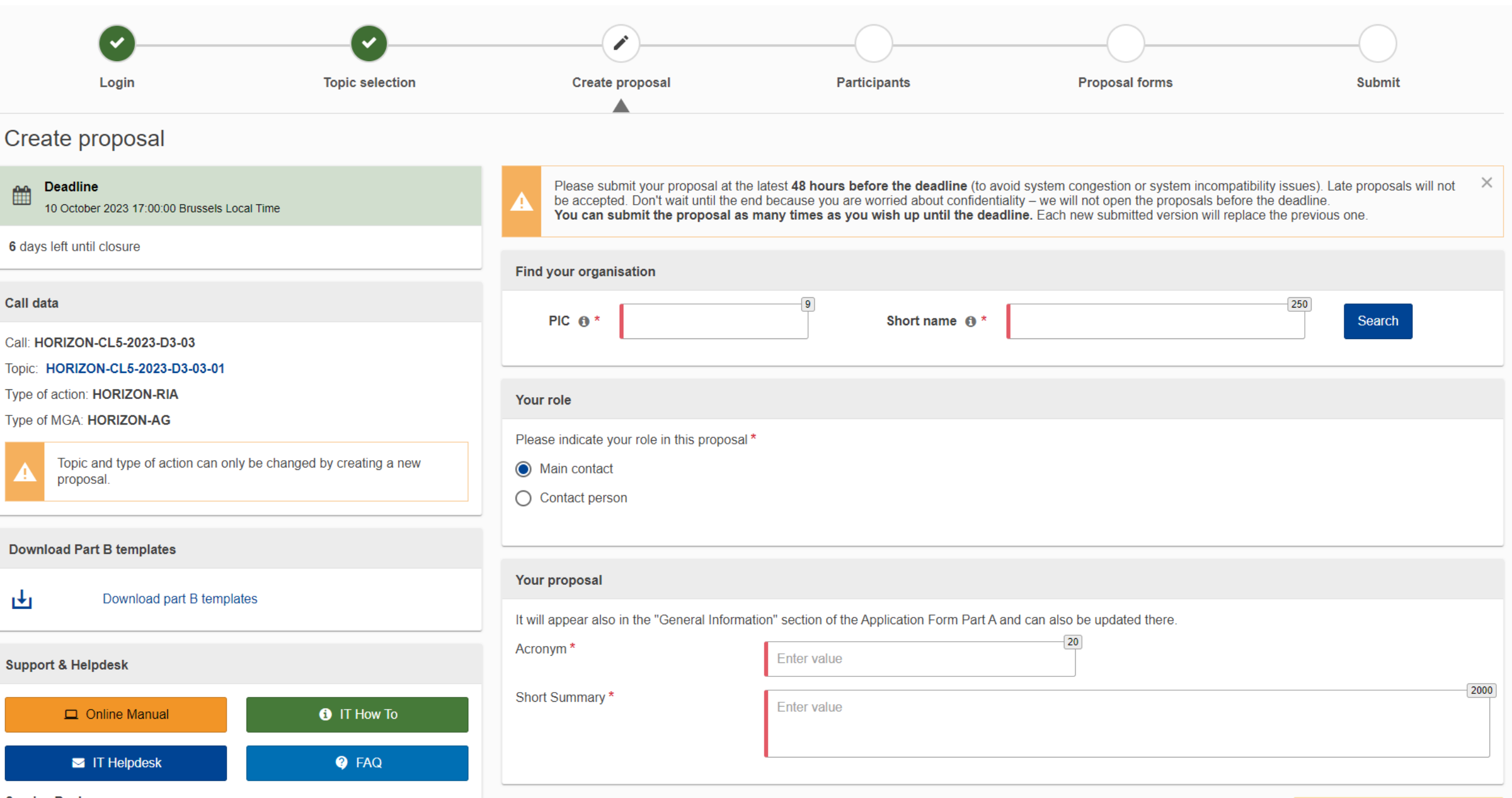

Service Desk:

European | Funding: Submission Service

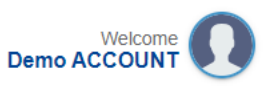

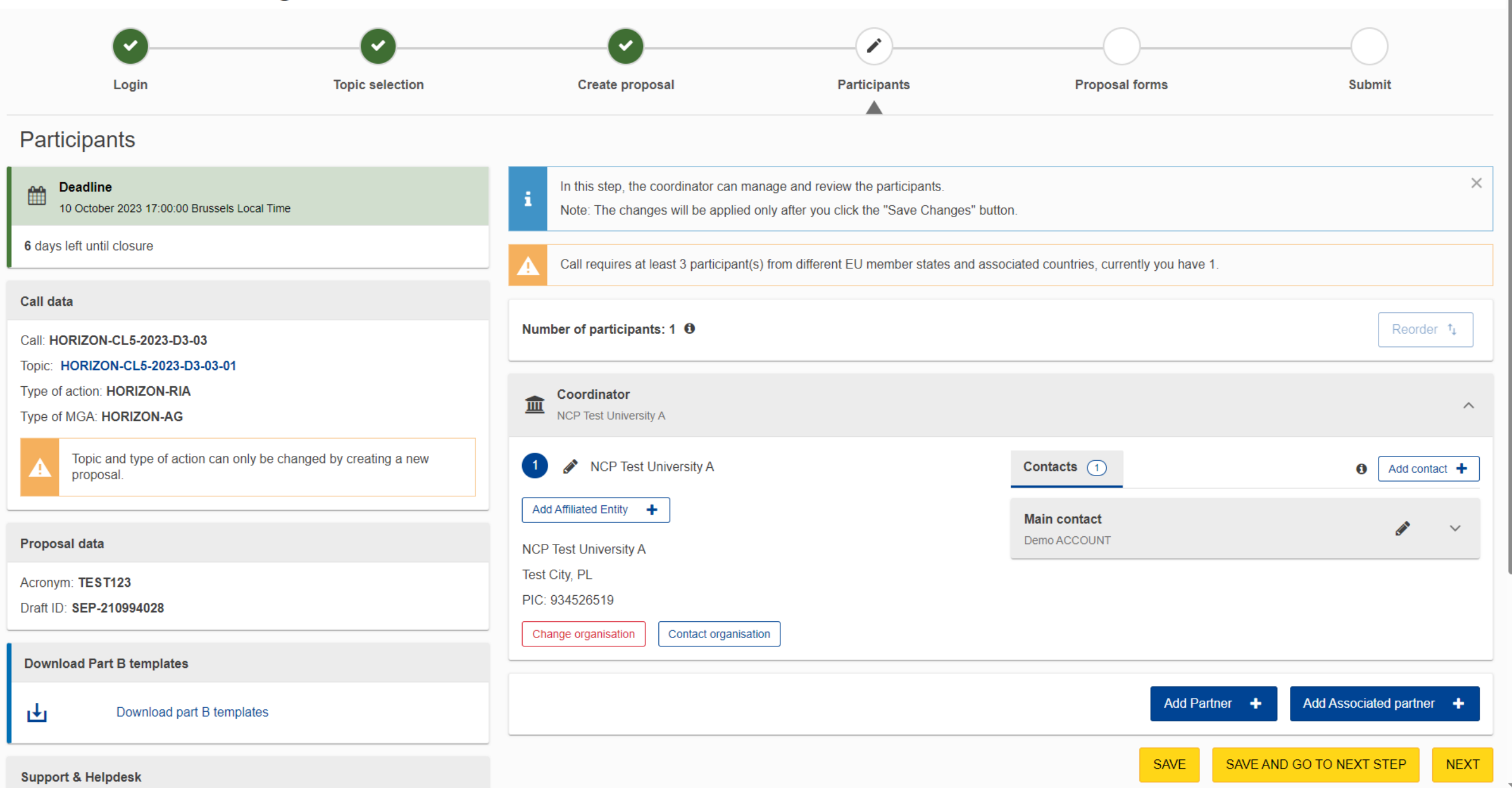

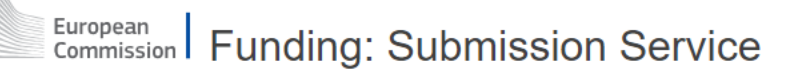

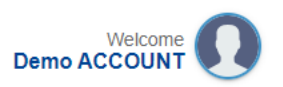

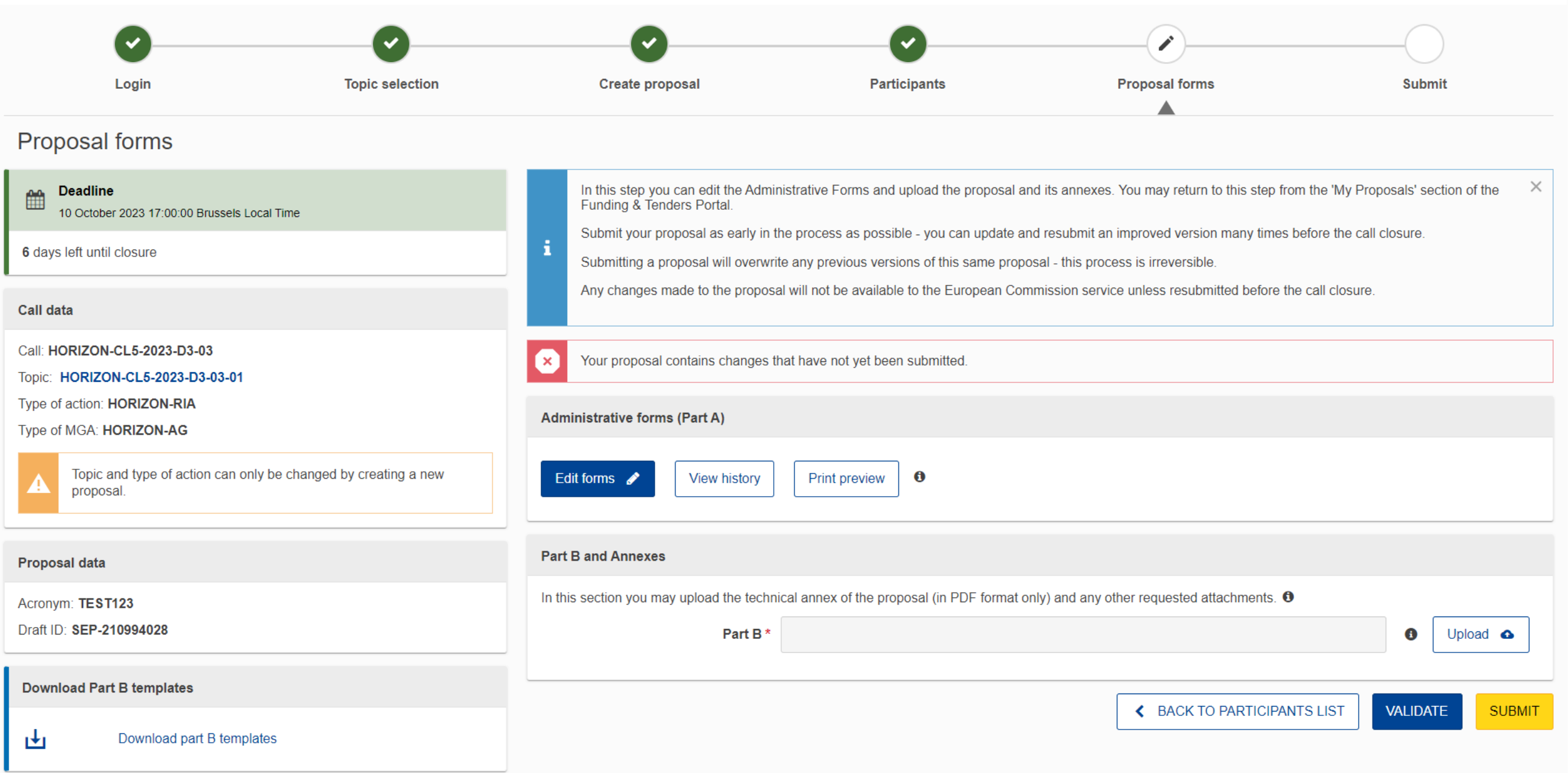

### Dicas para preparar sua proposta

- Seja **específico** ao preencher as informações no formulário;
- Seus objetivos devem ser **estratégicos, mensuráveis, alcançáveis e realistas.**
- Seja direto e claro ao listar os resultados esperados, alvos e medidas de avaliação, identificando o escopo e trajetória do projeto.
- Argumente em detalhes como sua proposta integra uma estratégia de longo prazo que contribui para que os objetivos do Erasmus + sejam alcançados.
- Explique como seus objetivos e estratégias serão alcançados e de que forma serão monitorados e avaliados, mantendo em mente a dimensão da internacionalização e cooperação internacional.
- **Não deixe para o último minuto!** Tenha em mente os prazos de submissão e revise a proposta antes de enviá-la.

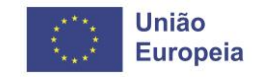

# Ajuda!

Tenho que me lembrar de tudo isso?

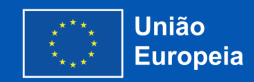

## Precisa de ajuda?

• Guias de orientação e manuais

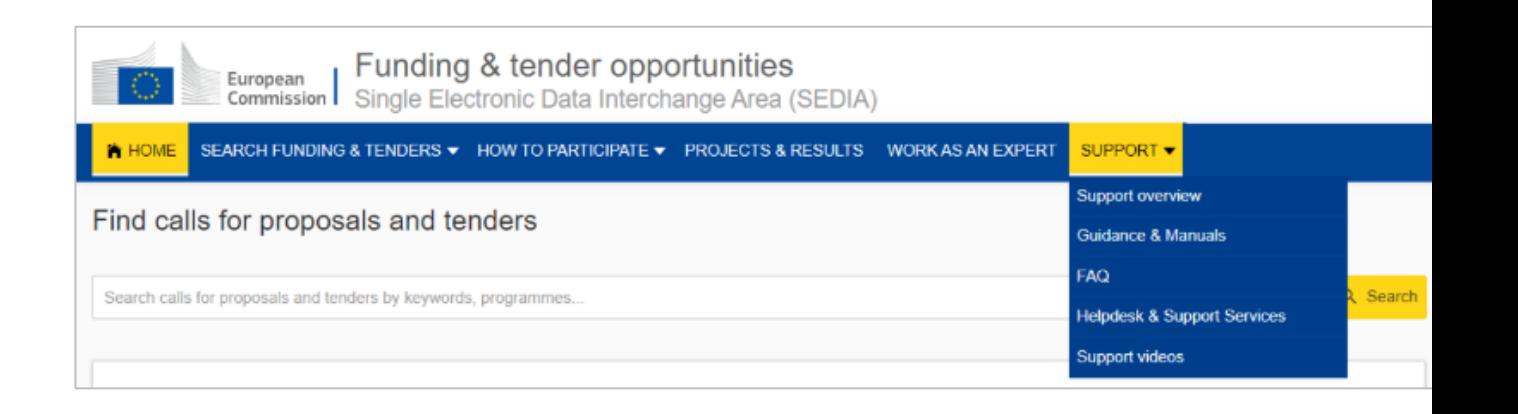

- Acesse ao **[Manual Online](https://webgate.ec.europa.eu/funding-tenders-opportunities/x/E4Ac)** (guia para os processos **empresariais**)
- Acesse a **[IT How To](https://webgate.ec.europa.eu/funding-tenders-opportunities/display/IT/IT+How+to)** wiki (guia para os processos **informáticos**)
- **FAQ**
- **Serviço de Assistência e Serviços de Apoio**

A seção de suporte baseia-se nos Programas; alguns serviços de assistência específicos e documentos de orientação só estarão disponíveis para um programa específico.

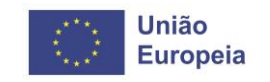

## Muito obrigada! Tem perguntas?

Olivier MARGANNE

olivier.marganne@ext.ec.europa.eu

Centro Comum de Execução — Processos operacionais — RTD H3

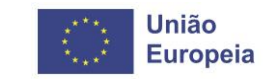